#### **REPUBLIQUE ALGERIENNE DEMOCRATIQUE ET POPULAIRE الجـمـهـوريـة الجـزائـريـة الديـمـقـراطـيــة الشـعـبـيــة**

**MINISTRY OF HIGHER EDUCATION AND SCIENTIFIC RESEARCH**

**HIGHER SCHOOL IN APPLIED SCIENCES --T L E M C E N—**

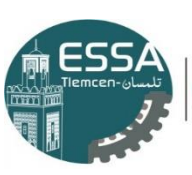

المدرسة العليا في العلوم التطبيقية |<br>| École Supérieure en Sciences Appliquées

وزارة التعليم العالمي والبحث العلم المـدرســـة الـطيـــا فـى الــعلوم التطبيقو خلمسان۔

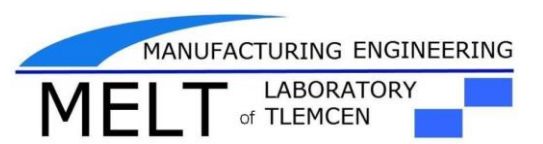

**Mémoire de fin d'étude**

**Pour l'obtention du diplôme Master**

**Filière : Automatique Spécialité : Automatique**

*Intitulé :*

**Supervision d'un système variant MPS sous L'outil WINCC**

**Présenté par :**

 *M<sup>r</sup> . RETIMI MOHAMED BACHIR* 

 *M<sup>r</sup> . BENSID MOHAMED WALID* 

 **Le Jury :**

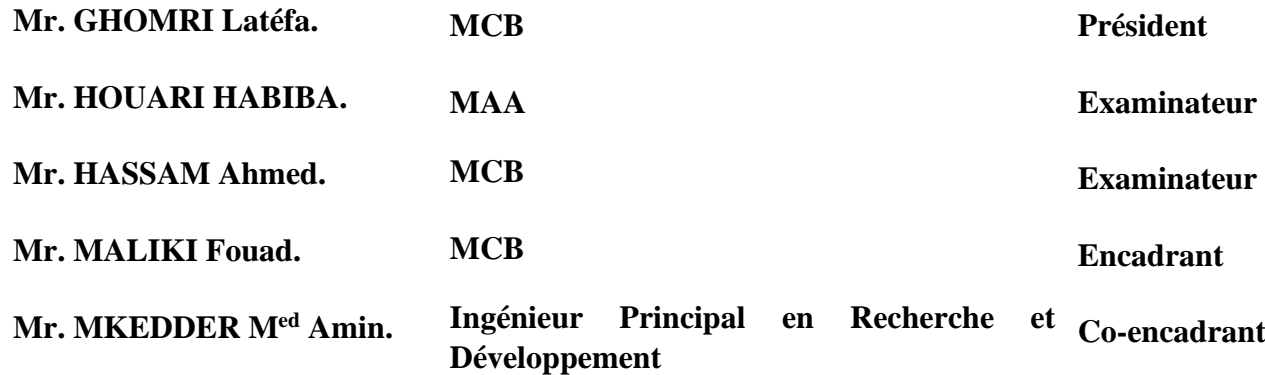

Année Universitaire : 2020– 2021

<span id="page-1-0"></span>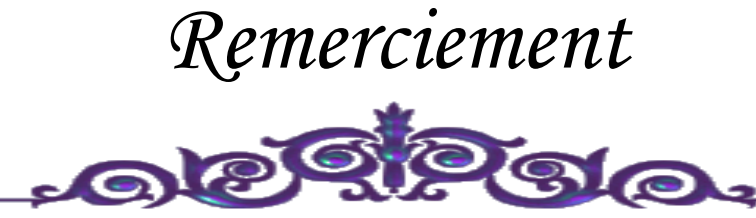

*Louanges à Dieu le tout puissant, grâce à qui nous avons pu faire tout ce travail.*

*Nos remerciements s'adressent à toutes les personnes qui, d'une manière ou d'une autre nous ont permis de mener à son terme ce mémoire et plus particulièrement :*

*EL Amin ed A nos encadrant, Mr MALIKI Fouad et Mr. MKEDDER M qui nous ont grandement aidées à définir avec circonspection le sujet de notre travail, et qui par leurs conseils et idées, nous ont permis d'améliorer la qualité du contenu. Leurs aides techniques ont été primordiaux pour avancer dans notre projet.*

*EL Amin pour ses précieux Comme on n'oublie pas Mr. MKEDDER Med conseils et remarques qui nous ont beaucoup aidés, et également pour son soutien moral tout au long de notre cursus vraiment c'était la personne la plus proche de nous.*

*Nos vifs remerciements vont aux membres de Jury, pour avoir accepté de juger notre travail.*

*A nos enseignants de l'ESSAT, à qui nous devons notre formation, qu'ils trouvent ici l'expression de nos sentiments les plus respectueux et de notre profonde gratitude pour leur gentillesse, leur disponibilité et leur soutien. A nos chers parents, nos frères et sœurs et nos familles qui nous ont toujours soutenus le long de notre formation*

*A tous nos amis, pour leur soutien moral et aide précieuse.* 

<span id="page-2-0"></span>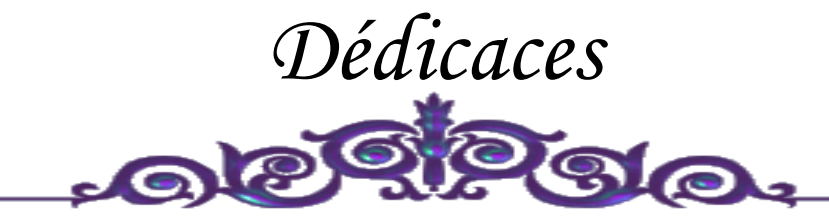

*La vie n'est qu'un éclair, Et un jour de réussite est un jour très cher.*

## *Je dédie ce mémoire*

*A mon cher père* 

*Et ma très chère mère*

*Pour l'éducation et le grand amour dont ils m'ont entouré depuis ma naissance.*

*Et pour leur patience et leurs sacrifices.*

*A mon grand-père Rétimi BACHIR, ceci est ma profonde gratitude pour ton éternel amour, que ce travail soit le meilleur cadeau que je puisse t'offrir. A mes chers frères ;*

 *A mes chères sœurs ;*

 *A tous mes proches : mes tantes, mes cousines Mohamed, Afdal, Kadi et …. Et surtout Mr : Amine.Mk qui m'a aidé pendant mon travail, mes voisins et toute la famille Rétimi et Hanichi….*

> *A tous ceux qui m'aiment ; A tous mes ami (e) s ; A tous ceux que j'aime … ; A tous mes collègues de promo Automatique (2018/2021) ; ……Med Bachir*

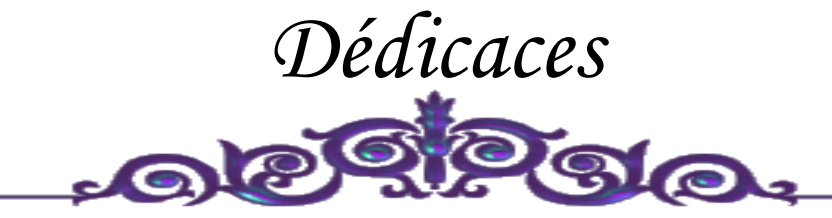

*La vie n'est qu'un éclair, Et un jour de réussite est un jour très cher.*

## *Je dédie ce mémoire*

*A mon cher père Et ma très chère mère*

*Pour l'éducation et le grand amour dont ils m'ont entouré depuis ma naissance. Et pour leur patience et leurs sacrifices. A mes chers frères ;*

 *A mes chères sœurs ;*

 *A tous mes proches : mes tantes, mes cousines Et surtout Mr : Amine.Mk qui m'a aidé pendant mon travail, mes voisins et toute la famille BENSID….*

 *A tous ceux qui m'aiment ;*

 *A tous mes ami (e) s ;*

 *A tous ceux que j'aime … ;*

 *A tous mes collègues de promo* 

*Automatique (2018/2021) ;*

 *……Med Walid* 

## <span id="page-4-0"></span>GLOSSAIRE

## **Acronymes**

- CM Cloud
- CPS Système cyber-physique
- EPA Enhanced Performance Architecture
- FB Bloc fonctionel
- HMI Interface homme machine
- IED Intelligent Electronic Device
- IoS Internet des services
- IoT Internet des objets
- MPI Multi Point Interface
- MTU Master Terminal Unit
- OCE Objet Commandable Elémentaire
- OSI Open System Interconnection
- Profibus Process Field Bus
- RA Réalité augmentée
- RTU Remote Terminal Unit

## S7 Step 7

SCADA Supervisory Control and Data Acquisition

- SIMATIC Siemens Automatique
- STC Signatures Temporelles Causales
- TRI Troisième révolution industrielle
- Win CC Windows contrôle center

# **Table des matières**

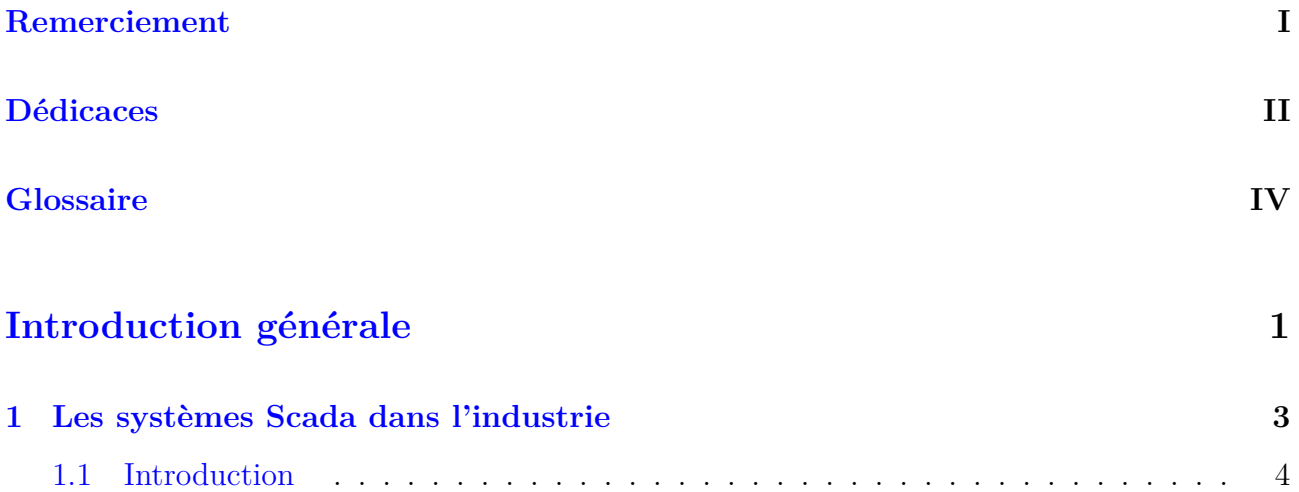

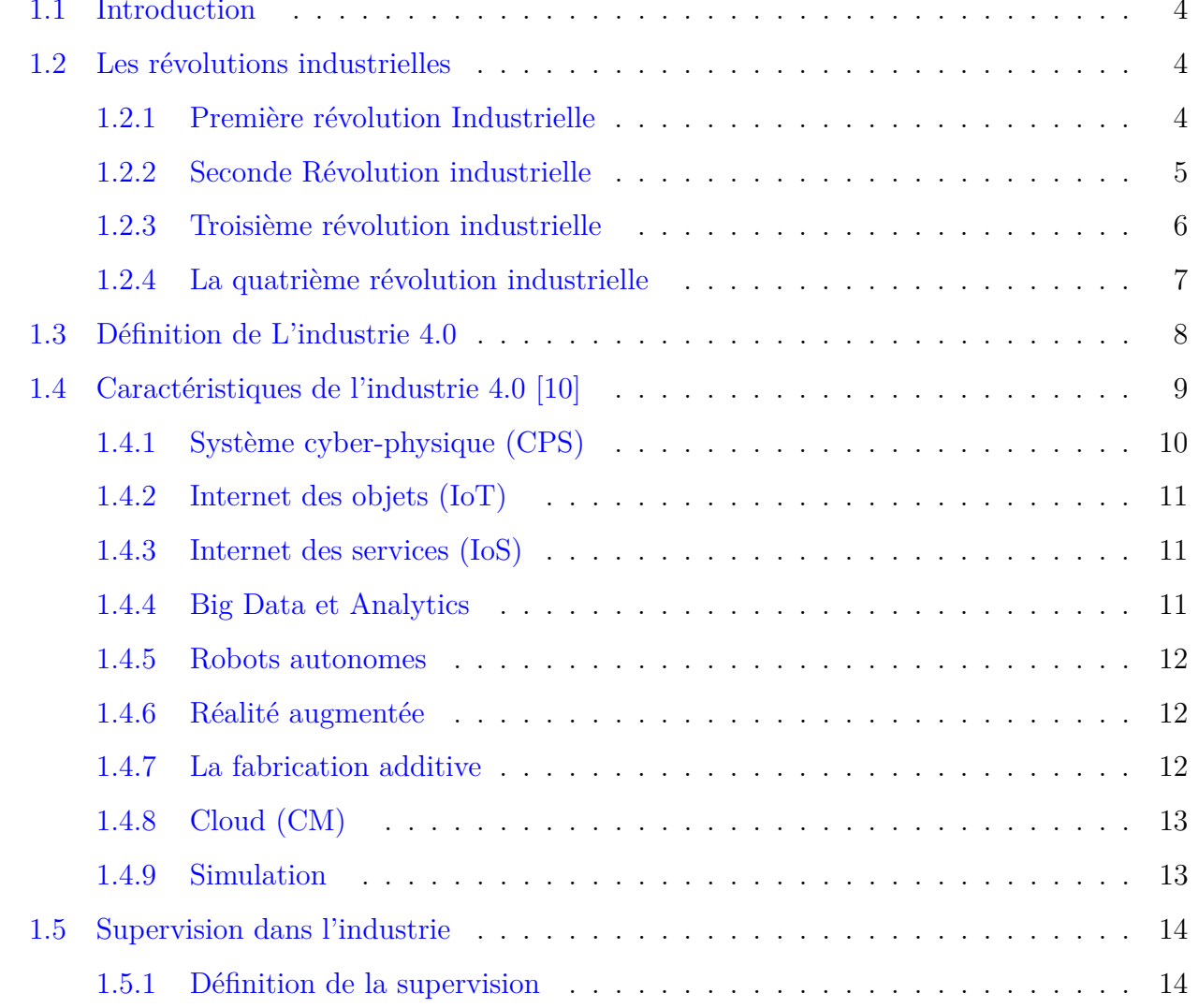

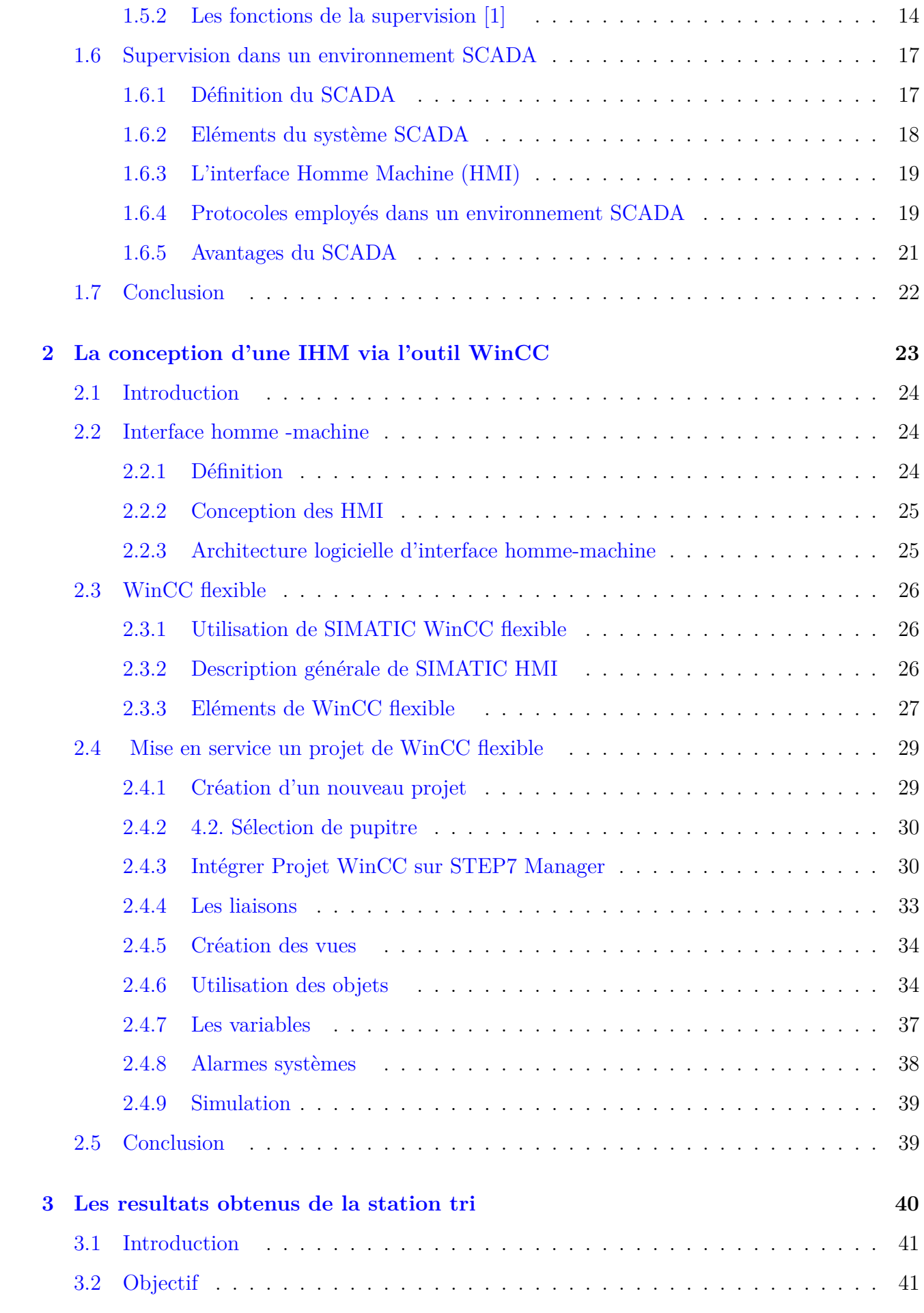

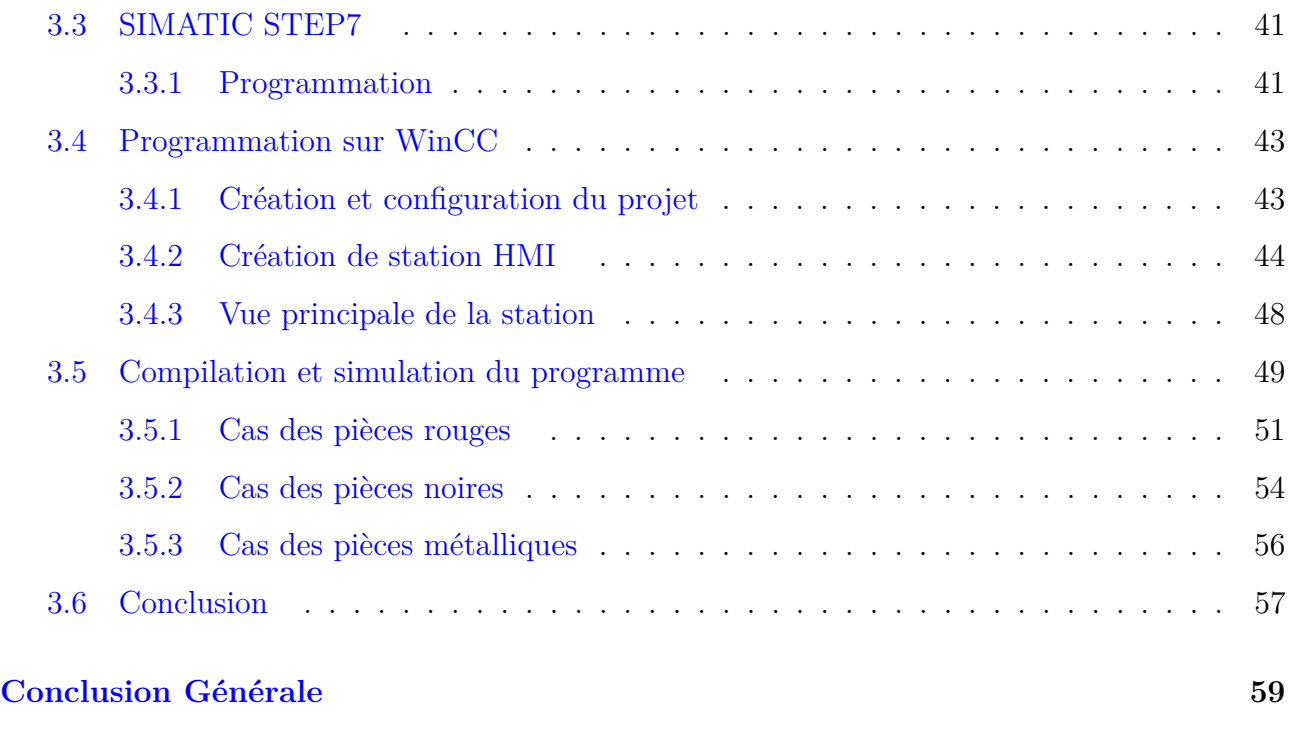

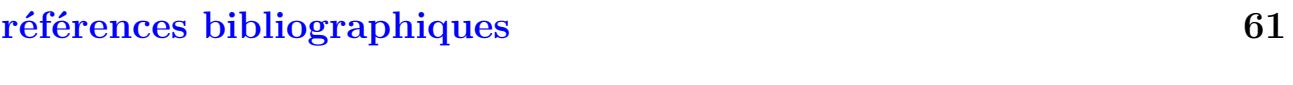

## **[Résumé](#page-72-0) 62**

# **Table des figures**

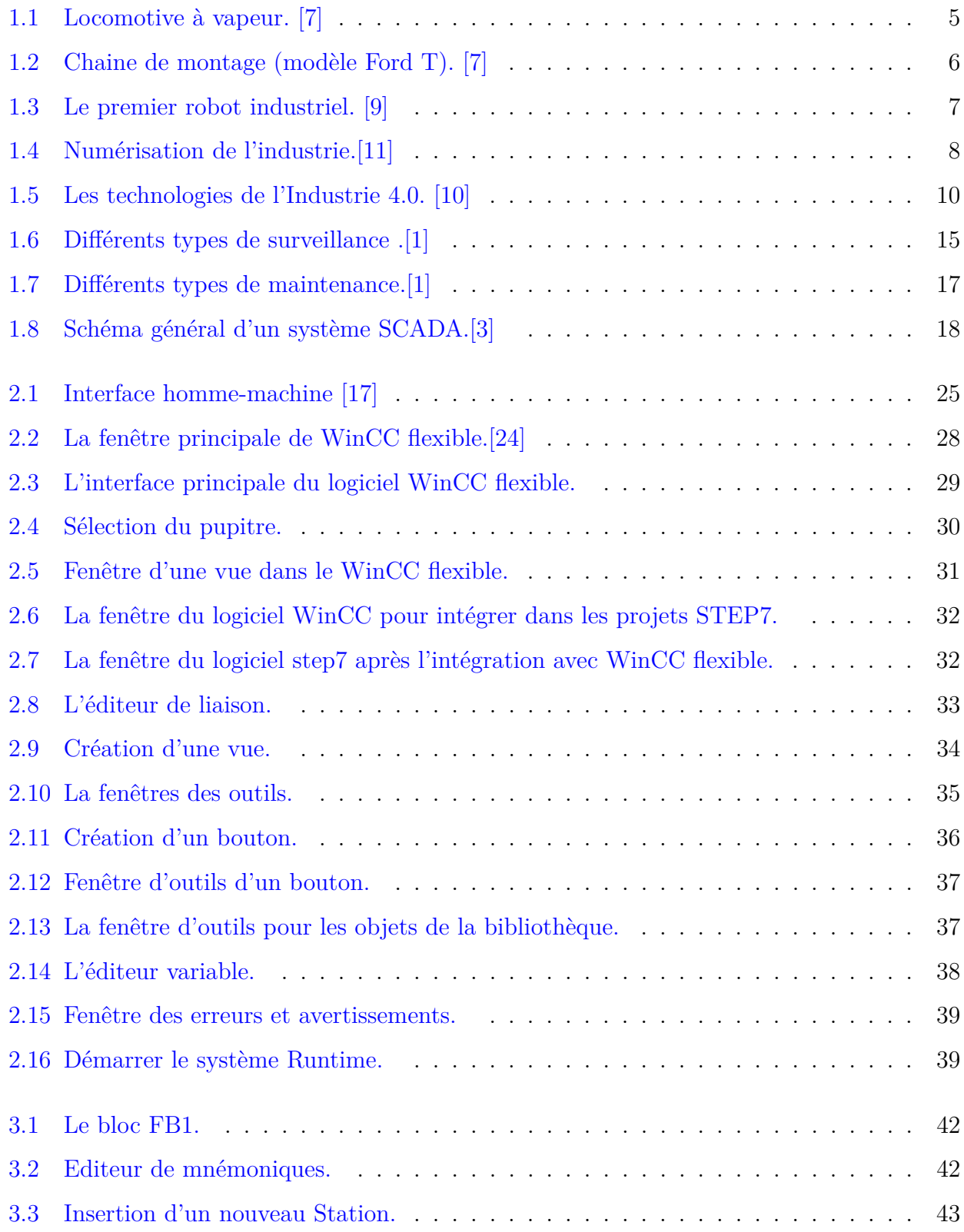

<span id="page-10-0"></span>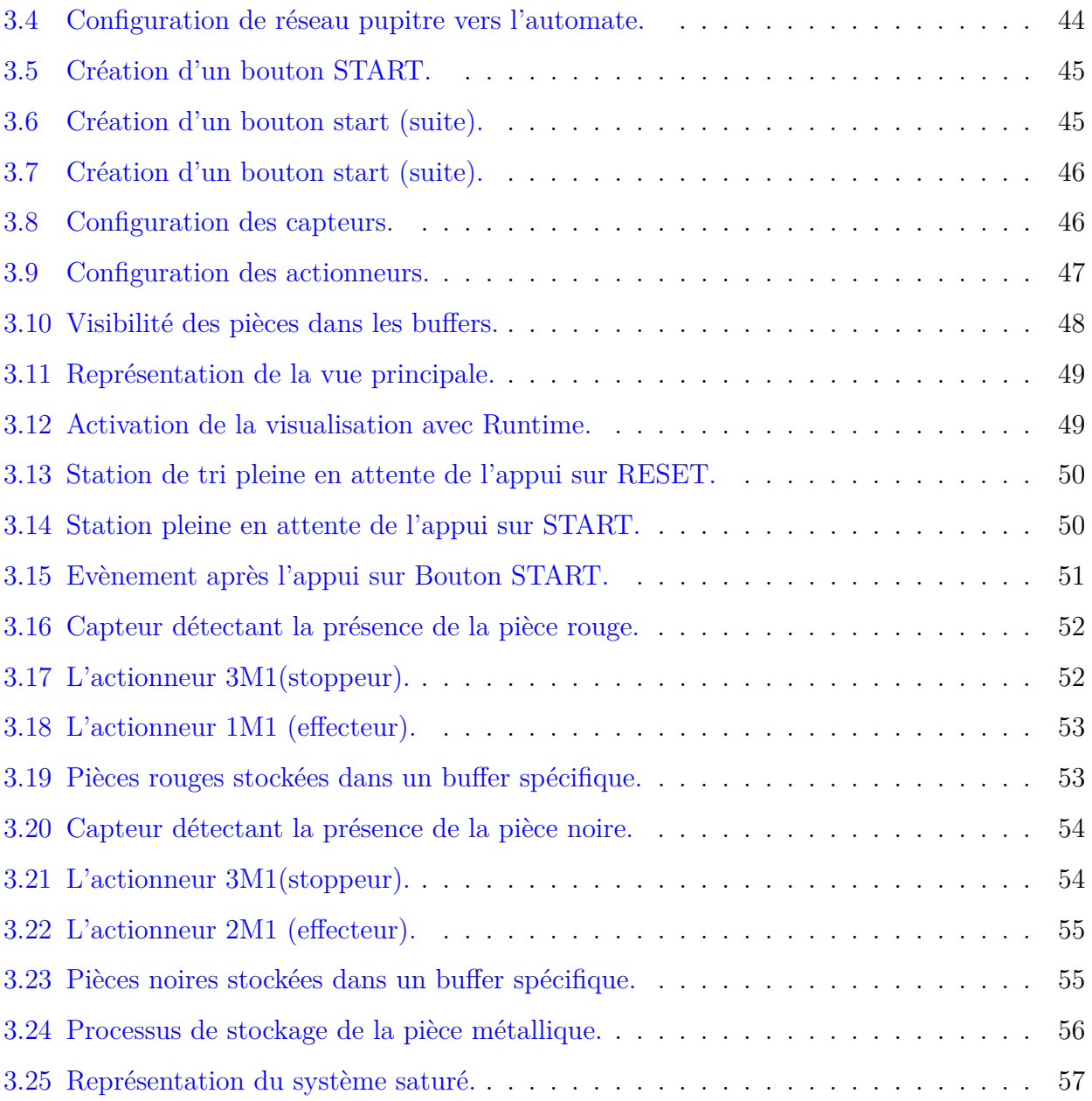

# INTRODUCTION GÉNÉRALE

**L** a supervision est une technique industrielle qui consiste à représenter, surveiller et diagnostiquer l'état de fonctionnement d'un procédé automatisé, pour obtenir un fonctionnement optimal. Le rôle de l'opérateur a évolué la conduite à la supervision et l'outil de production est devenu indissociable de son système de contrôle-commande.

Le projet a été réalisé dans le laboratoire de recherche productique MELT de l'Université Sur un matériel pédagogique FESTO de Tlemcen, c'est un leader mondial dans le domaine de l'automatisation et un acteur incontournable de la formation industrielle. Nous utilisons le système MPS500, puis nous proposerons la supervision comme une solution pour notre station de tri, nous l'exécuterons en fonction de celle-ci et nous terminerons la procédure par des tests fonctionnels appropriés.

Sur la première partie de ce document, nous allons revenir sur l'histoire de l'industrie et des différentes révolutions industrielles et nous nous focaliserons plus particulièrement sur l'industrie 4.0. Ainsi nous allons voir les systèmes de supervision aves les étapes de base d'implémentation d'un projet de supervision, aussi systèmes SCADA dans l'industrie.La deuxième partie nous avons donné une réponse sur la question « comment concevoir une interface homme machine a base de l'outil WinCC flexible ».

Et enfin dans dernier chapitre, nous allons voir IHM de notre station et nous allons simuler le programme et visualisé son évolution en temps réel, et cela nous permet d'évaluer et valider nos résultats.

CHAPITRE

1

<span id="page-13-0"></span>

# LES SYSTÈMES SCADA DANS L'INDUSTRIE

## <span id="page-14-0"></span>**1.1 Introduction**

La supervision est un système informatique interactif situé entre le contrôleur d'atelier et la direction de la production, il fournit aux opérateurs des informations leur permettant de prendre des décisions pour assurer la bonne exécution de la production. Le superviseur demande à l'automate d'effectuer une série d'opérations de contrôle (marche-arrêt, envoi de commande, etc.) sur le système de production. La commande peut provenir de la fabrication, de la réparation, de la sécurité, des tests, etc. Superviser à distance plusieurs ateliers ou usines n'est plus de la science-fiction.

Certains fournisseurs appellent ce développement « Hypervision ». Grâce au développement de l'informatique d'une architecture « poste de travail unique » à une architecture « clientserveur », cela est devenu possible car les logiciels de surveillance constituaient une station d'observation sans pareil : ils peuvent afficher en temps réel les événements les plus subtils puis les archiver. En plus de prendre en charge l'instrumentation et le contrôle, la collecte de millions de données liées à la production peut également être utilisée pour d'autres applications, telles que la maintenance. C'est l'un des défis de l'industrie 4.0. [\[1\]](#page-70-0)

## <span id="page-14-1"></span>**1.2 Les révolutions industrielles**

## <span id="page-14-2"></span>**1.2.1 Première révolution Industrielle**

La première révolution industrielle est liée à l'utilisation des machines à vapeur comme moteurs électriques pour les machines électriques (notamment dans l'industrie textile et la métallurgie). La production d'objets deviendra considérable. L'usine remplacera les ateliers d'artisans et les usines. Le développement du capitalisme a permis d'établir les besoins en capital des entreprises.

Le nombre de travailleurs industriels augmentera considérablement et le travail des femmes et des enfants deviendra de plus en plus important. Les conditions de vie des travailleurs industriels sont extrêmement misérables. Afin d'obtenir les matières premières et l'énergie nécessaires à l'approvisionnement des usines, les Européens ont commencé à coloniser le monde pour développer leurs richesses agricoles et minérales.

La révolution industrielle détruira également les moyens de transport. Les locomotives à vapeur montées sur roues étaient les premières locomotives du chemin de fer. La machine à vapeur a d'abord manipulé la roue à aubes, puis l'hélice, puis la marine à vapeur est née et a progressivement remplacé la marine à voile. Nous ferons rouler des voitures à vapeur sur la

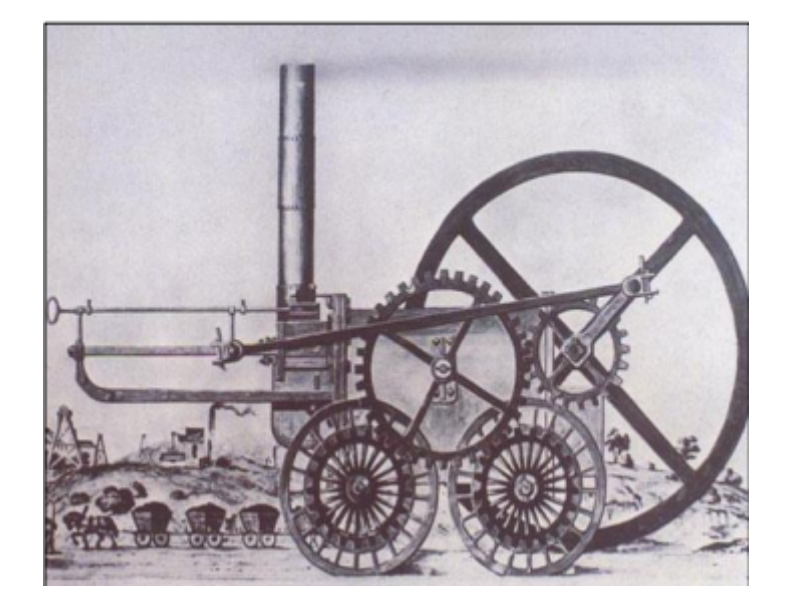

<span id="page-15-1"></span>route et essaierons même de conduire des avions à vapeur.

FIGURE  $1.1$  – Locomotive à vapeur. [\[7\]](#page-70-1)

La première révolution industrielle n'a pas touché tous les pays à la fois. Les pays avec de grandes quantités de charbon sont avantageux. Le premier pays concerné était la Grande-Bretagne au XVIIIe siècle. Puis à partir de 1830, il suit la France, la Belgique, la Suisse et la Suède, puis l'Allemagne et les États-Unis.[\[7\]](#page-70-1)

## <span id="page-15-0"></span>**1.2.2 Seconde Révolution industrielle**

La deuxième révolution industrielle a été une période historique allant de la seconde moitié du XIXe siècle au début du XXe siècle (1870-1910). Au cours de cette période, l'Europe, les États-Unis et le Japon ont connu des développements majeurs dans les domaines de l'automobile et de la chimie grâce à une utilisation ciblée et à l'électricité. La deuxième révolution industrielle a été caractérisée par de forts développements dans les domaines de l'électricité, du pétrole, de la mécanique et de la chimie.

Cette période a été caractérisée par des innovations majeures, qui ont considérablement augmenté la croissance économique et la productivité de divers pays. Le développement de la production de machines électriques, des moteurs à combustion interne à base de pétrole, de l'industrie chimique, des outils de communication, des véhicules de transport ou des bateaux à vapeur a favorisé la modernisation et le développement économique du pays.

Ces moyens de communication et la révolution industrielle de transport ont permis la création de commerce international et entrée dans une nouvelle phase de mondialisation qui s'est <span id="page-16-1"></span>terminée en 1914.La deuxième révolution industrielle a eu lieu un siècle après la première révolution industrielle. C'est la plus grande révolution industrielle de l'histoire.[\[7\]](#page-70-1)

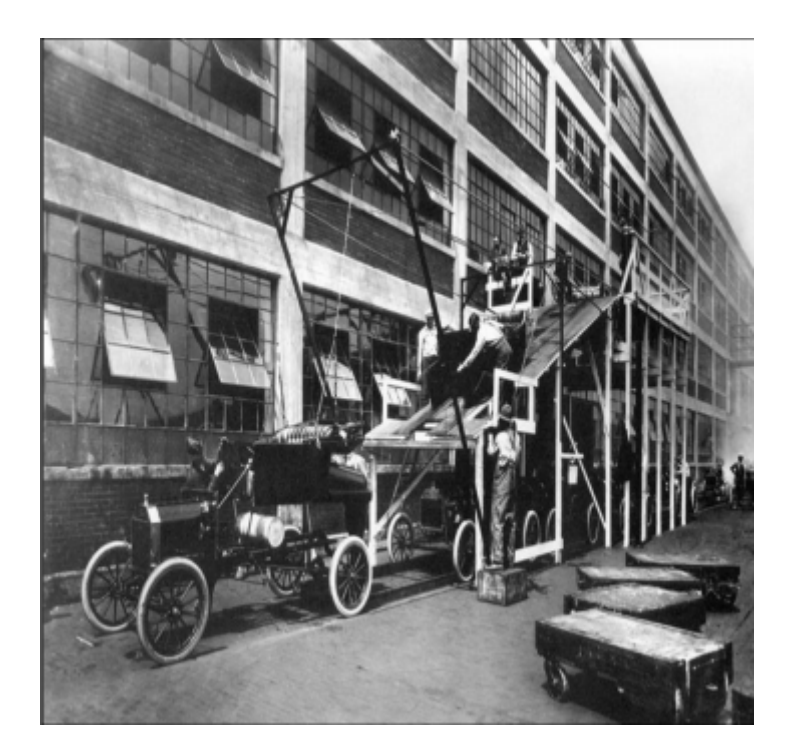

Figure 1.2 – Chaine de montage (modèle Ford T). [\[7\]](#page-70-1)

La deuxième révolution industrielle a permis de grandes avancées technologiques, la naissance de grandes entreprises aux États-Unis, les débuts de la mondialisation et la croissance du commerce, de la finance et des personnes.

### <span id="page-16-0"></span>**1.2.3 Troisième révolution industrielle**

La « troisième révolution industrielle » (TRI), est un concept popularisé par Jeremy Rifkin, un économiste et futurologue américain. La troisième Révolution Industrielle désigne une nouvelle révolution industrielle et économique qui se distinguerait des secteurs d'activité classiques de la production et aurait démarré au milieu du XXe siècle avec le développement des Nouvelles technologies de l'information et de la communication. Selon l'économiste, les révolutions industrielles sont le résultat de la rencontre d'une source d'énergie et d'un moyen de transport ou de communication.

Aujourd'hui, face à l'urgence écologique, il faut changer de modèle. Les énergies fossiles se raréfient. Il faut entrer dans une troisième grande transformation : celle des énergies renouvelables et de l'Internet. Dans le Nord-Pas de Calais l'objectif d'ici 2050, est de faire croiser, la courbe <span id="page-17-1"></span>de la consommation d'énergie et celle de la production d'énergies renouvelables pour faire en sorte que la totalité des besoins énergétiques soit couverte par les énergies renouvelables.[\[9\]](#page-70-2)

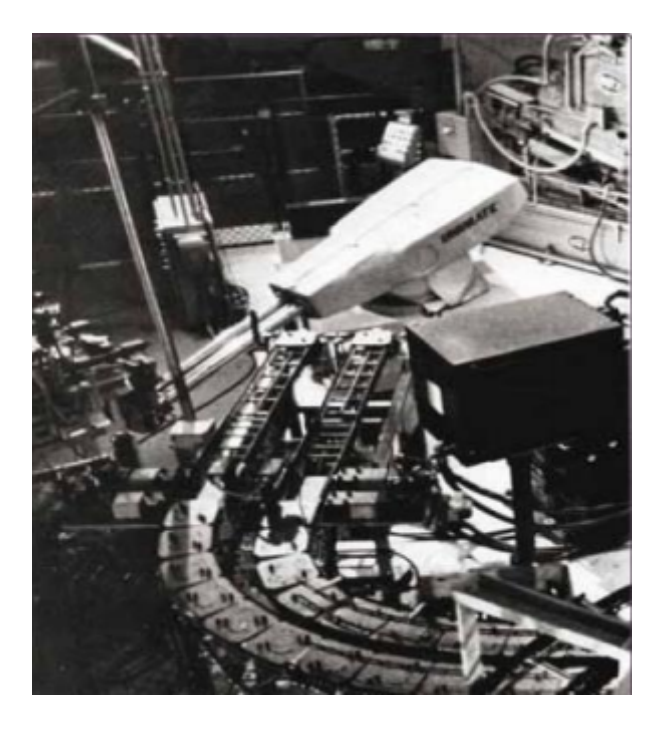

FIGURE  $1.3$  – Le premier robot industriel. [\[9\]](#page-70-2)

## <span id="page-17-0"></span>**1.2.4 La quatrième révolution industrielle**

La dernière révolution industrielle se déroule sous nos yeux, à l'aube du 21e siècle. Il sera mûr au plus tôt vers 2020, et toute la technologie sur laquelle il est construit est là. L'industrie 4.0 suppose une intégration horizontale. On réalise tout de A à Z en interaction entre les produits et les machines, et les machines entre elles. Nous faisons partie d'un système mondial interconnecté. Le produit fini, qui sera personnalisé, pourra également communiquer les machines dans sa phase de production. Ensuite, nous arrivons aux « produits intelligents ». Tout expliquer est le sujet de ce premier numéro de Smart-Industries. [\[11\]](#page-71-1)

<span id="page-18-1"></span>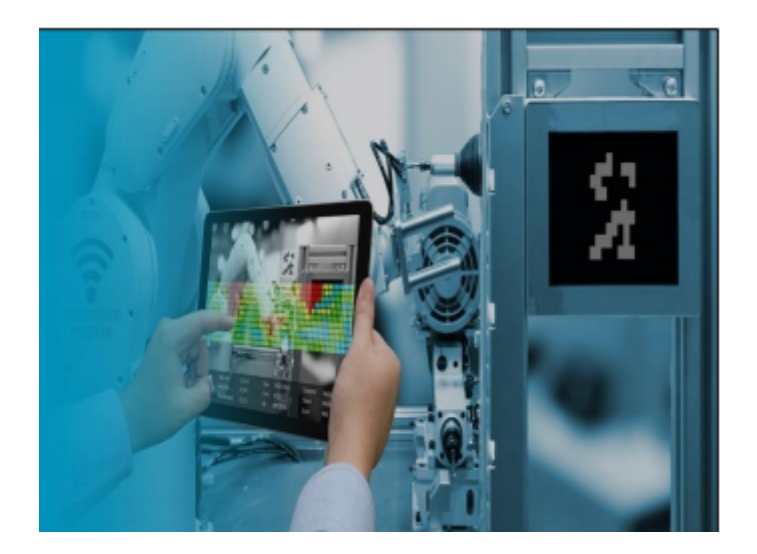

Figure 1.4 – Numérisation de l'industrie.[\[11\]](#page-71-1)

## <span id="page-18-0"></span>**1.3 Définition de L'industrie 4.0**

L'industrie 4.0 est un sujet d'actualité impliquant les sociétés contemporaines et les organisations et faisant l'objet des recherches dans le monde universitaire et industriel. Le terme « Industrie 4.0 » a été utilisé, pour la première fois, en 2011 dans le plan d'action stratégique allemande 2020 portants sur les nouvelles technologies. Bien que les écrits faisant consensus sur les principes de ladite industrie 4.0 sont nombreux, il est difficile de trouver une définition du concept « Industrie 4.0» qui fait consensus. La transdisciplinarité du concept, traduite par le vif intérêt accordé audit concept, conduit à l'émergence d'une diversité terminologique telle que « industrie future », « industrie numérique », « industrie intelligente », « internet industriel » ou « transformation numérique ».

C'est ainsi qu'en 2013, BITCOM, l'association des télécommunications allemandes a trouvé plus de 100 définitions du concept de l'industrie 4.0. Cependant, afin de mieux cerner le sujet et limiter l'impact du changement auquel les individus, les organisations et les sociétés peuvent faire face, il est essentiel de ne citer que les définitions les plus importantes.

Par exemple, pour Schumacher (2016), « Industrie 4.0 fait référence aux avancées technologiques récentes dans lesquelles Internet et les technologies associées (par exemple, les systèmes intégrés) servent de pivot pour intégrer des objets physiques, des acteurs humains, des machines intelligentes, des lignes de production et des processus dépassant les limites organisationnelles afin de former une nouvelle chaîne de valeur plus agile, intelligente et connectée ».

L'industrie 4.0 ou quatrième révolution industrielle fait référence à la transformation de

l'industrie et des systèmes de production grâce à l'introduction des nouvelles technologies. Si la révolution industrielle précédente se fondait sur l'intégration des robots et automatisation des processus, dans l'Industrie 4.0 on veut aller plus loin. Son but est de créer des usines intelligentes, qui puissent s'adapter plus facilement aux nécessités et aux processus de la production. Jusqu'à présent, les processus industriels nécessitaient une planification énorme, en plus de retards considérables ou pertes si l'on devait arrêter la production en cas de défaillance. Avec l'Industrie 4.0, la technologie permet d'être plus rapide. Par exemple, avec l'utilisation de capteurs dans les machines, ces derniers peuvent prévenir une anomalie. De cette façon, on peut trouver une solution plus rapidement, en évitant de ralentir la production et le temps d'inactivité. [\[8\]](#page-70-4)

## <span id="page-19-0"></span>**1.4 Caractéristiques de l'industrie 4.0 [\[10\]](#page-71-0)**

L'usine intelligente est au cœur de l'Industrie 4.0. L'objectif est de créer une production autonome dans laquelle les personnes, les machines, les installations et les produits communiquent indépendamment les uns avec les autres. Les systèmes dits cyber-physiques rendent la production plus flexible et plus efficace. Cela permet de mettre en œuvre les souhaits individuels des clients à des coûts qui n'étaient auparavant possibles que dans la production de masse.

Étant donné que de nombreux produits actuels se développent ou évoluent de plus en plus rapidement, la production doit pouvoir suivre le rythme. Pour éviter d'avoir à se rendre sans lutter pour raccourcir durablement les cycles d'innovation et de produits, il est nécessaire que les entreprises puissent agir de manière flexible. Une étape prometteuse dans cette voie peut être d'identifier les capacités de production de réseau respectives à travers les entreprises. Grâce à la mise en réseau interentreprises des productions, il est possible de réagir de manière flexible aux fluctuations des conditions de marché ou aux situations de commande. Ces usines intelligentes, intégrées dans un écosystème, garantissent également une utilisation particulièrement efficace, ce qui peut réduire les coûts et promouvoir une production plus économe en ressources. La société A partage ses propres capacités libres avec la société B, qui est pleinement utilisée. Si la société B utilise l'offre, non seulement elle agrandira temporairement ses propres installations de production, mais elle permettra également à la société A d'obtenir une meilleure utilisation de ses capacités. Cela permet aux deux sociétés de réduire au minimum les fluctuations des commandes. Étant donné qu'une telle production commandée par commande nécessite la standardisation des étapes de fabrication individuelles, les conditions préalables pour le calcul automatisé des commandes, l'allocation et enfin le contrôle sont créées en même temps. Cela se traduit par une efficacité supplémentaire.

En outre, les procédures de maintenance basées sur l'évaluation des données de processus et de machine peuvent également être effectuées de manière proactive. Cette procédure est appelée Maintenance prédictive.

<span id="page-20-1"></span>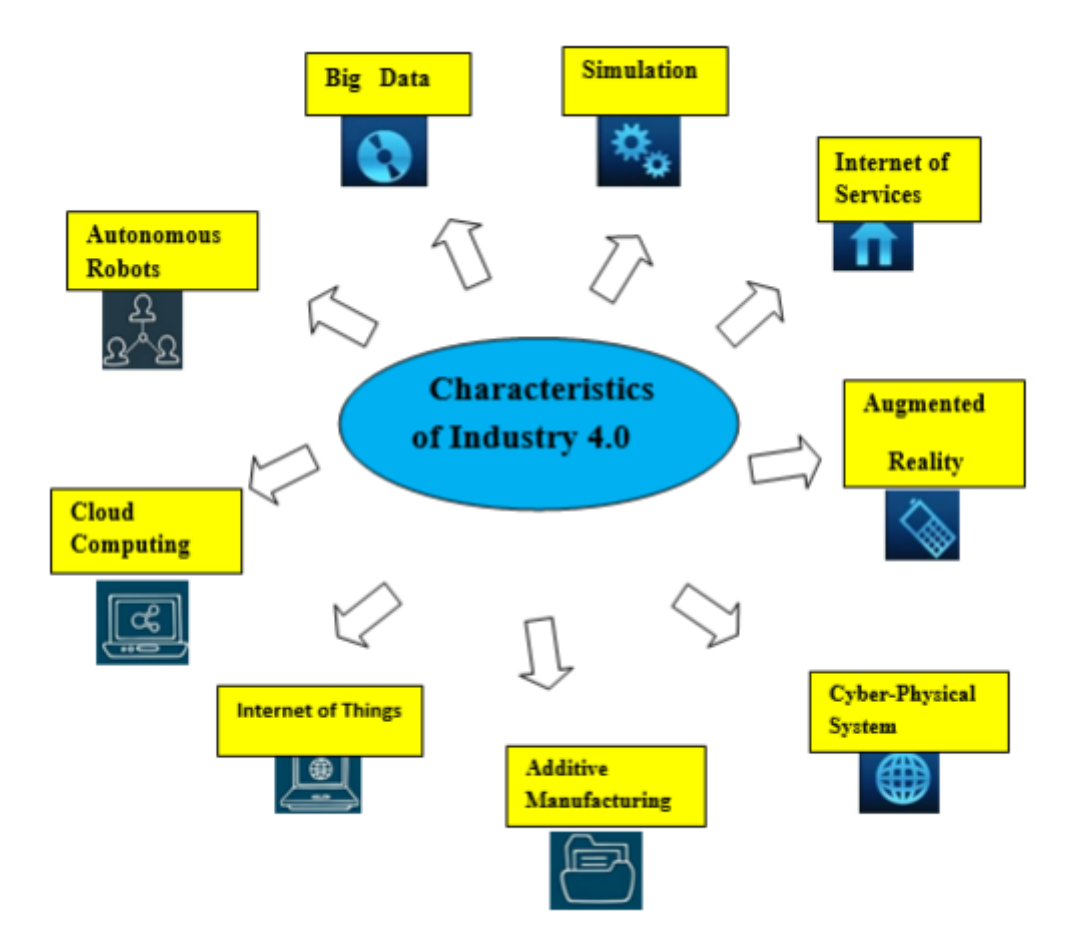

Figure 1.5 – Les technologies de l'Industrie 4.0. [\[10\]](#page-71-0)

## <span id="page-20-0"></span>**1.4.1 Système cyber-physique (CPS)**

L'industrie 4.0 peut être interprétée comme une étude du système cyber-physique où les progrès et la vitesse de développement de la communication et du calcul forment le système cyber-physique et l'industrie 4.0. Chaque système de production de CPS a des capteurs installés dans tous les aspects physiques afin de connecter les choses physiques avec des modèles virtuels. Étant donné que le système cyber-physique est plus courant dans la société et se produit lors de l'interaction avec les humains, il faut s'assurer que le CPS se comporte de manière stable et a une certaine portée lorsqu'il est utilisé avec l'intelligence artificielle (IA). CPS est également la base pour créer Internet des objets (IoT) qui peuvent être combinés pour devenir l'Internet des services (IoS). Ainsi, les entreprises auront plus de facilité à établir des réseaux mondiaux qui rejoindront les systèmes d'entreposage, les machines et les installations de production de CPS à l'avenir. [\[2\]](#page-70-5)

#### <span id="page-21-0"></span>**1.4.2 Internet des objets (IoT)**

L'industrie 4.0 est la nouvelle expression pour la combinaison de la technologie actuelle de l'Internet des objets (IoT) et de l'industrie manufacturière. L'industrie 4.0 a été lancée à la suite de la combinaison de l'Internet des objets (IoT) et de l'Internet des services (IoS) dans le processus de fabrication. En règle générale, l'IoT peut fournir une connectivité avancée des systèmes, des services, des objets physiques, permet la communication objet à objet et le partage de données. L'IoT peut être atteint grâce au contrôle et à l'automatisation d'aspects tels que le chauffage, l'éclairage, l'usinage et la surveillance à distance dans diverses industries.  $\lceil 2 \rceil$ 

## <span id="page-21-1"></span>**1.4.3 Internet des services (IoS)**

L'Internet des services est un élément important de l'industrie automobile. Les activités sont déclenchées par des transferts de données dans les technologies de l'information pour rendre la mobilité quotidienne plus sûre, plus facile et plus agréable. L'Internet des services (IoS) agit en tant que « fournisseurs de services » pour fournir des services via Internet en fonction des types de services de numérisation. Ces services sont disponibles et à la demande autour de business modèles, de partenaires et de toute configuration de services. Les fournisseurs fournissent et regroupent les services en services à valeur supplémentaire, car ils peuvent recevoir et accéder à la communication entre les consommateurs via divers canaux. [\[2\]](#page-70-5)

#### <span id="page-21-2"></span>**1.4.4 Big Data et Analytics**

Sous Industrie 4.0, l'analyse des mégadonnées est bénéfique pour la fabrication prédictive et constitue une direction importante pour le développement de la technologie industrielle grâce au développement rapide d'Internet. Cela conduit à d'énormes quantités d'informations produites et obtenues quotidiennement lorsque le traitement et l'analyse actuels sont incapables de faire face à l'aide des méthodes traditionnelles. Par conséquent, le Big Data est récemment devenu un sujet brûlant dans l'Industrie 4.0. De nombreuses autres applications pourraient gagner des valeurs supplémentaires lorsque les techniques existantes deviennent plus matures pour gérer le Big Data. Le Big Data est l'utilisation de la technologie numérique pour effectuer des analyses.

Selon la définition de Forrester, le « Big Data » peut-être diviser en quatre dimensions qui sont le volume, la variété, la valeur et la vitesse. [\[2\]](#page-70-5)

#### <span id="page-22-0"></span>**1.4.5 Robots autonomes**

Les robots actuels ont une plus grande flexibilité, des fonctions avancées et sont plus faciles à utiliser dans une multitude de domaines. Dans un proche avenir, les robots interagiront les uns avec les autres et collaboreront activement avec les humains sous la direction de gestionnaires. Ces robots seront moins chers et plus sophistiqués afin d'obtenir de meilleures capacités par rapport à ceux actuellement utilisés dans le domaine de la fabrication. [\[2\]](#page-70-5)

#### <span id="page-22-1"></span>**1.4.6 Réalité augmentée**

La réalité augmentée (RA) a commencé à être considérée comme l'une des activités les plus prometteuses dans lesquelles les entreprises technologiques devraient investir massivement.

Cette technologie peut apporter un soutien énorme pour les travaux de maintenance dans les entreprises en raison de la réduction du temps nécessaire aux travaux de maintenance et de la réduction des erreurs potentielles dans les travaux de maintenance.

Il peut prédire avec une grande précision et permet de maintenir la fréquence de maintenance à un faible nombre en utilisant la maintenance prédictive pour éviter toute maintenance réactive non planifiée. Cela réduira les coûts associés à une maintenance préventive excessive. [\[2\]](#page-70-5)

#### <span id="page-22-2"></span>**1.4.7 La fabrication additive**

L'industrie 4.0 stimule l'utilisation de technologies de données avancées et de systèmes de production intelligents.

La fabrication additive est l'un des outils essentiels pour adopter l'Industrie 4.0. La mise en œuvre de nouvelles compétences de fabrication dans le but d'intégrer les technologies de l'information joue un rôle crucial dans la compétitivité de l'économie. Les progrès de la cybertechnologie ont encouragé la transition vers l'Industrie 4.0.

La tendance à la recherche de nouveaux matériaux disponibles en utilisant la fabrication additive est en augmentation. Certaines caractéristiques requises d'un matériau peuvent être obtenues par des constituants métalliques et des matériaux intelligents. En fait, la mise en œuvre de l'Industrie 4.0 dépend énormément des capacités de la fabrication additive. [\[2\]](#page-70-5)

## <span id="page-23-0"></span>**1.4.8 Cloud (CM)**

Le cloud est une logique système relativement nouvelle qui fournit un énorme espace de stockage à l'utilisateur. Une petite somme d'argent permet aux entreprises ou aux particuliers d'accéder à ces ressources. Au fil du temps, les performances des technologies ne cessent de s'améliorer, cependant, la fonctionnalité des données machine continuera à être stockée dans le système de stockage en nuage, permettant aux systèmes de production d'être davantage axés sur les données. Les limites de l'entreprise peuvent être minimisées car davantage de partage de données se produira entre les sites pour les entreprises liées à la production dans la révolution industrielle. Le cloud devient lentement une considération par de nombreuses entreprises lors de la construction de leurs systèmes de données. Même si les logiciels n'étaient traditionnellement pas conservés dans les nuages, le nombre d'applications développées dans les nuages augmente progressivement. [\[2\]](#page-70-5)

## <span id="page-23-1"></span>**1.4.9 Simulation**

La modélisation de simulation est une manière d'exécuter un processus réel ou virtuel ou un système pour découvrir ou deviner la sortie du système ou processus modélisé. Les simulations sont effectuées en utilisant des données en temps réel pour représenter le monde réel dans un modèle de simulation, qui comprend des humains, des produits et des machines. Par conséquent, les opérateurs sont en mesure d'optimiser les paramètres de la machine dans une situation simulée virtuelle avant de l'implémenter dans le monde physique. Cela réduit les temps de configuration de la machine et améliore la qualité. Les dernières révolutions du paradigme de modélisation par simulation permettent de modéliser les systèmes de fabrication et d'autres systèmes grâce au concept d'usine virtuelle. En outre, l'intelligence artificielle avancée (cognitive) sur le contrôle des processus, y compris les ajustements autonomes des systèmes d'exploitation (auto-organisation) peuvent également être réalisée par le biais de simulations. [\[2\]](#page-70-5)

## <span id="page-24-0"></span>**1.5 Supervision dans l'industrie**

## <span id="page-24-1"></span>**1.5.1 Définition de la supervision**

Technique industrielle de suivi et de pilotage informatique de procédés de fabrication automatisés. La supervision concerne l'acquisition de données (mesures, alarmes, retour d'état de fonctionnement) et des paramètres de commande des processus généralement confiés à des automates programmables.[\[1\]](#page-70-0)

## <span id="page-24-2"></span>**1.5.2 Les fonctions de la supervision [\[1\]](#page-70-0)**

#### • **Acquisition de données :**

La collecte de données est la première étape de ces données, elle comprend la collecte, la validation et l'assurance de l'identité. Acheminer les informations sur l'état du système jusqu'au contrôle, cette tâche, s'effectue sans interruption et à tout moment, ces opérations impliquent l'utilisation de capteurs pour mesurer la différence des variables du processus. Ces informations seront utilisées dans la relation résiduelle pour effectuer l'étape de détection.

#### • **Surveillance :**

La surveillance utilise les données provenant du système pour l'état opérationnel, puis pour détecter les changements. Le suivi a lieu pendant la phase d'exploitation bien qu'il soit pris en compte dès la phase de conception. Il est utilisé pour filtrer les signaux de processus et de commande et les événements pour établir l'état du système. En fonctionnement normal, il communique les comptes filtrés aux commandes. Il permet également de détecter et de diagnostiquer les erreurs et les pannes du système. En cas de panne, il en informera le module de maintenance et le module de surveillance. Nous distinguons deux types de surveillance : la surveillance des opérateurs et la surveillance des commandes. La surveillance du système d'exploitation elle-même est divisée en deux catégories : la surveillance curative et la surveillance prédictive.

<span id="page-25-0"></span>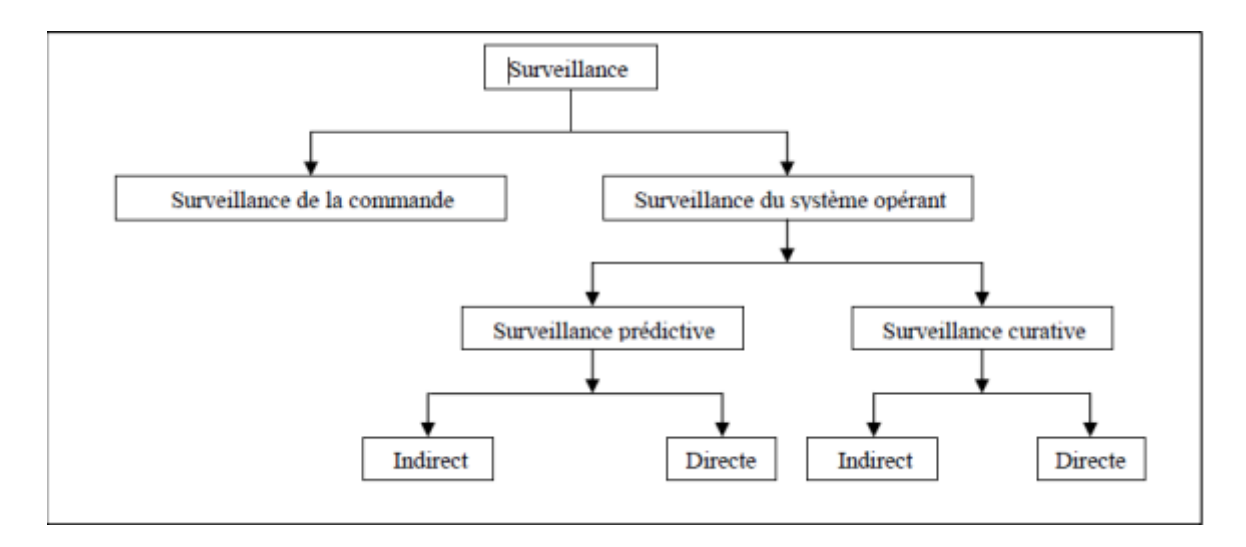

Figure 1.6 – Différents types de surveillance .[\[1\]](#page-70-0)

#### **- Surveillance de la commande :**

Basée sur la notion de filtre de commande, elle permet de vérifier que les ordres émis sont conformes à l'état de la partie opérative. Le concept d'Objet Commandable Elémentaire (OCE) a été développé pour la conception de ces filtres de commande.

#### **- Surveillance du système opérant :**

Elle a en charge la surveillance des défaillances du procédé qui, dans le cadre de la sûreté de fonctionnement, sont classées en deux catégories : les défaillances cataleptiques et les défaillances progressives :

- \* Les défaillances cataleptiques : Ce sont des défaillances soudaines et complètes. Il y a passage, sans transitoire, d'un état de fonctionnement normal à un état de panne.
- \* Les défaillances progressives : Ce sont des défaillances partielles et graduelles. La figure suivante présente les différents types de surveillance.

### **- Surveillance prédictive :**

La surveillance prédictive peut être directe ou indirecte, le principe de la surveillance prédictive directe est fondé sur l'analyse des signaux, l'analyse des données et sur l'étude des processus stochastiques pour connaître l'état réel de l'élément et évaluer sa durée de vie restante.

La surveillance prédictive indirecte prend en compte tous les types de matériels ayant des défaillances se manifestant par une baisse de la qualité ou de la quantité des produits fabriqués. Elle utilise des paramètres tels que le flux de production ou la qualité des produits.

**- Surveillance curative :**

Elle comporte deux fonctions : la détection et le diagnostic. La détection est fortement dépendante de la contrainte temps réel. Son rôle est d'analyser le comportement de la partie opérative pour générer des symptômes en cas de dysfonctionnement.

Le diagnostic est basé sur un mécanisme constitué de deux étapes : la première étape consiste en une localisation du sous-système fonctionnel défaillant, à partir de symptômes signalés par la détection. Elle est réalisée par une interprétation des symptômes au fur et à mesure de leurs occurrences. Cette étape utilise un modèle de connaissance obtenu à partir d'une analyse fonctionnelle du système à surveiller. Ce modèle est traduit sous forme de Signatures Temporelles Causales (STC).

La deuxième étape permet l'identification des causes premières des défaillances ainsi que l'analyse de leurs conséquences. Elle est basée sur le graphe fonctionnel qui modélise les relations causales liant les fonctions internes du système à ses fonctions principales .

#### • **Diagnostic :**

Cette étape comprend les erreurs détectées, l'élément défectueux et la détermination de la cause de l'erreur, La signature de l'erreur est l'effet d'un ou plusieurs résidus. Si l'on a connaissance de la signature par défaut, il est possible que son mot, des effets à la cause, c'est-à-dire des éléments non nuls, retombe sur des éléments défectueux. Par conséquent, cette étape nécessite un modèle de défaut qui permet de résoudre le problème inverse. En résumé, le processus de diagnostic se compose de deux étapes, l'étape d'identification des défauts et l'étape de localisation des défauts.

### • **Aide à la décision :**

Dans quelques situations même l'opérateur le plus expérimenté et le plus qualifié commet des erreurs en prenant des décisions inappropriées, cette situation est due à la fatigue de l'opérateur, au nombre impressionnant d'alarmes qui surviennent en même temps et que l'opérateur est incapable de gérer ou tout simplement par une mauvaise interprétation de sa part. L'aide à la décision consiste à aider l'opérateur à prendre la bonne décision devant toute situation, et cela en proposant une liste d'actions qui pourraient restaurer les grandeurs optimales du système. Dans un système d'aide à la décision, l'opérateur est toujours maître de la situation, car le système d'aide à la décision n'agit jamais, il informe et conseille seulement, de ce fait le système ne calcule pas une valeur précise, mais propose plutôt quel moyen d'action doit être exécuté, par exemple, il pourrait conseiller de changer un point de référence d'une boucle de commande parce qu'un capteur a une dérive ou de changer la commande manuelle parce que le régulateur travaille hors de son domaine de stabilité. Mais il n'est pas censé trouver le point de réglage ou la valeur précise de l'action, ceci a besoin d'une étude plus soigneuse de validation, qui est toujours un problème de recherche.

#### • **Maintenance :**

La maintenance est l'étape qui intervient généralement après l'étape de prise de décision elle consiste à maintenir ou à restaurer les performances des composants ou du système d'une façon globale, pour l'accomplissement de sa tache requise, ces activités sont une combinaison d'activités techniques, administratives et de gestion. Lorsqu'au cours d'une tâche préventive un composant interne du matériel est trouvé ou jugé défaillant, sa réparation ou son remplacement doit être considéré comme de la maintenance corrective. S'il est trouvé non défaillant mais dégradé, même au-delà de la valeur de défaillance potentielle, sa réparation ou son remplacement est de nature préventive. La figure suivante regroupe les différents types de maintenance :

<span id="page-27-2"></span>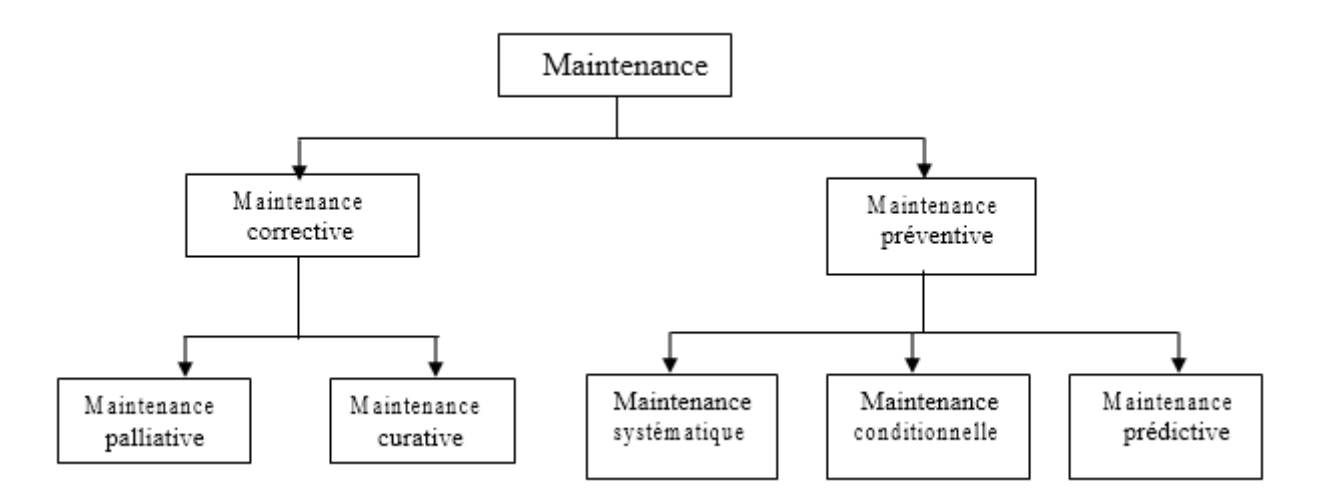

Figure 1.7 – Différents types de maintenance.[\[1\]](#page-70-0)

## <span id="page-27-0"></span>**1.6 Supervision dans un environnement SCADA**

## <span id="page-27-1"></span>**1.6.1 Définition du SCADA**

SCADA est un acronyme qui signifie le contrôle et la supervision par acquisition de données (en anglais : Supervisory Control and Data Acquisition) permettant la centralisation des données, la présentation souvent semi-graphique sur des postes de « pilotage », le système SCADA collecte des données de divers appareils d'une quelconque installation, puis transmit ces données à un ordinateur central ,que ce soit proche ou éloigné, qui alors contrôle et supervise l'installation , ce dernier est subordonné par d'autres postes d'opérateurs, l'allure générale d'un système SCADA est montrée sur la figure ci-dessous : [\[1\]](#page-70-0)[\[3\]](#page-70-3)

<span id="page-28-1"></span>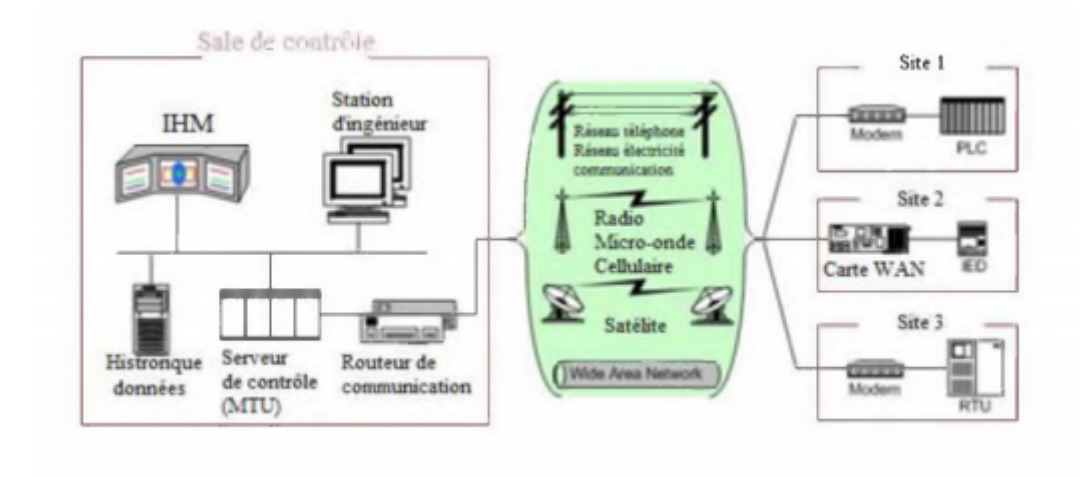

Figure 1.8 – Schéma général d'un système SCADA.[\[3\]](#page-70-3)

## <span id="page-28-0"></span>**1.6.2 Eléments du système SCADA**

Principalement un système SCADA se compose de :

- Le site central qui est la station de contrôle pour l'ensemble du système, fournissant normalement à l'utilisateur l'interface pour l'affichage des informations et le contrôle des sites éloignés.
- RTU (Remote Terminal Unit) ou PLC : il sert à collecter les informations à partir de l'instrumentation du terrain et les transmettre au MTU à travers le système de communication.
- MTU (Master Terminal Unit) : il recueille les données provenant des RTU, les rendre accessibles aux opérateurs via l'HMI et transmet les commandes nécessaires des opérateurs vers l'instrumentation de terrain.
- Système de communication : moyen de communication entre MTU et les différents RTU, la communication peut être par le biais de l'Internet, réseaux sans fil ou câblé, ou le réseau téléphonique public...etc.  $[5][13][12]$  $[5][13][12]$  $[5][13][12]$

## <span id="page-29-0"></span>**1.6.3 L'interface Homme Machine (HMI)**

Le logiciel d'interface homme/Machine SCADA fournit à la fois des vues graphiques de l'état des terminaux à distance et leurs historiques d'alarmes. Il permet de visualiser l'ensemble des données du procédé et d'intervenir à distance sur les machines. Il génère des rapports d'exploitation et de contrôle de données environnementales. Il archive la synthèse des données dans ses bases d'historiques. Les fonctions principales d'un logiciel SCADA sont les actions suivantes :

- La visualisation des données d'exploitation à travers la totalité des installations.
- L'acquisition, le stockage et l'extraction des données d'exploitation importantes avec les commentaires saisis par l'opérateur.
- La visualisation des tendances en temps réel à partir de données temps réel ou depuis les bases d'archivage.
- L'amélioration de la disponibilité des installations et la fourniture des informations fiables.
- La capture des notifications d'alarme adressées au personnel d'exploitation et de maintenance par message texte ou par voie vocale.
- La génération des rapports d'exploitation et les rapports réglementaires régulièrement.
- La gestion la sécurité des processus et des procédés à travers l'ensemble des installations et l'administration des authentifications et les habilitations pour l'accès des personnels.

En plus l'interface graphique doit faciliter aux opérateurs toute ces taches citées, l'HMI du SCADA est très important pour le bon déroulement de la procédure d'aide à la décision, il est le seul point d'interaction entre l'opérateur et les algorithmes d'aide à la décision, ainsi, il aide l'opérateur dans sa tâche d'interprétation et de prise de décision, en lui offrant une très bonne visibilité sur l'état et l'évolution de l'installation, avec l'affichage en différentes couleurs des résidus, des alarmes et des proposition sur l'action à entreprendre.[\[4\]](#page-70-7)

## <span id="page-29-1"></span>**1.6.4 Protocoles employés dans un environnement SCADA**

Les protocoles de communication dans un environnement SCADA évoluent suite à la nécessité d'envoyer et de recevoir des données jugées critiques généralement pour de longues distances et en temps réel, cette optique a donné naissance de plusieurs protocoles qu'on va développer les plus utilisés. $[6][12]$  $[6][12]$ 

**a. Le protocole Modbus :** Le protocole MODBUS est un protocole de transmission de données régissant le dialogue entre une station "Maitre" et des stations "Esclaves ".

L'échange Maitre-Esclave s'effectue par l'envoi de trames MODBUS le format de base est le suivant :

Le champ adresse correspond à l'adresse de la station Esclave destinataire de la requête, le champ fonction détermine le type de commande (lecture mot, écriture mot, etc. ...). Le champ de données contient l'ensemble des paramètres et informations liés à la requête. Le contrôle de redondance cyclique (CRC16) permet à la station destinatrice de vérifier l'intégrité de chaque trame.

A chaque réception d'une trame, la station adressée envoie une trame de réponse, dont le format est identique à celui de la trame émise par la station Maitre avec selon le type de commande un champ de données plus ou moins important. Modbus (marque déposée par Modicon) est un protocole de communication utilisé pour des réseaux d'automates programmables.[\[4\]](#page-70-7)

**b. Le protocole DNP3 :** Le protocole DNP3 est un protocole de communication multipoint qui permet d'échanger des informations entre un système de conduite (superviseur ou RTU) et un ou plusieurs équipements électroniques intelligents (IED, Intelligent Electronic Device). Le système de conduite constitue l'équipement maître, les IED sont les équipements esclaves.

Chaque équipement est identifié par une adresse unique, de 0 à 65519. L'émission des trames en diffusion est possible.

DNP3 est construit sur le profil EPA (Enhanced Performance Architecture) qui est une version simplifiée du modèle OSI (Open System Interconnection). L'EPA comporte seulement 3 couches :

- Physique.
- Liaison.
- Application.

Toutefois, pour permettre la transmission de messages de taille importante (2 kilooctets ou plus), des fonctions de segmentation et de réassemblage de données ont été ajoutées. L'ensemble de ces fonctions constitue une pseudo couche Transport. [\[4\]](#page-70-7)

**c. Le protocole PROFIBUS :** PROFIBUS est un réseau de terrain ouvert, non propriétaire, répondant aux besoins d'un large éventail d'applications dans les domaines du manufacturier et du procès

PROFIBUS se décline en trois protocoles de transmission, appelés profils de communication, aux fonctions bien ciblées : DP, PA et FMS. De même, selon l'application, il peut emprunter trois supports de transmission ou supports physiques (RS 485, CEI 1158-2 ou fibre optique). PROFIBUS répond à des normes internationales unanimement reconnues. Son architecture repose sur 3 couches inspirées du modèle en 7 couches de l'OSI.

La couche 1 : physique, décrit les caractéristiques physiques de la transmission.

La couche 2 : liaison de données, spécifie les règles d'accès au bus.

Enfin, la couche 7 : application, définit les mécanismes communs utiles aux applications réparties et la signification des informations échangées, la figure suivante représente l'architecture de la communication PROFIBUS.[\[4\]](#page-70-7)

## <span id="page-31-0"></span>**1.6.5 Avantages du SCADA**

Parmi les avantages du SCADA en retrouve :

- \* Le suivi de près du système : voire l'état du fonctionnement de procédé dans des écrans même s'il se situe dans une zone lointaine.
- \* Le contrôle et l'assurance que toutes les performances désirées sont atteintes : de visualiser les performances désirées du système a chaque instant, et s'il y aurait une perte de performance, une alarme se déclenchera d'une manière automatique pour prévenir l'opérateur.
- \* Produire une alarme lorsqu'une faute se produit et visualise même la position où situe la faute et l'élément défectueux, ce qui facilite la tâche du diagnostic et de l'intervention de l'opérateur.
- \* Donne plusieurs informations sur le système ainsi aide l'opérateur à prendre la bonne décision, et ne pas se tromper dans son intervention.
- \* Diminue la tâche du personnel en les regroupant dans une salle commande.

Elimination ou réduction du nombre de visite aux sites éloignés ; avec une interface graphique, on peut suivre l'état de l'installation à chaque instant, ainsi on n'aura pas besoin de faire des visites de contrôles.[\[1\]](#page-70-0)[\[3\]](#page-70-3)

## <span id="page-32-0"></span>**1.7 Conclusion**

Dans ce chapitre nous avons présenté le monde de l'industrie et de ses évolutions au fil du temps en mettant l'accent sur la quatrième révolution industrielle ou l'industrie 4.0. Nous avons aussi défini dans ce chapitre la notion de la supervision ainsi que tous les outils nécessaires pour sa mise en œuvre, et on a tenté d'apporter une idée générale sur le système SCADA qui permet de réaliser une supervision à distance.

Afin d'enrichir notre travail qui a comme objectif de réaliser une interface homme machine d'une station de tri au niveau du laboratoire de productique (MELT) à la faculté de technologie de l'université de Tlemcen.

## CHAPITRE

<span id="page-33-0"></span> $\sim$  2  $\sim$ 

LA CONCEPTION D'UNE IHM VIA L'OUTIL WINCC

## <span id="page-34-0"></span>**2.1 Introduction**

Le logiciel de configuration et de contrôle industriel WinCC fourni par Siemens est utilisé comme système d'acquisition de données et de surveillance en temps réel et une interface homme-machine.[\[14\]](#page-71-6)Ainsi qu'un guidage intuitif des opérateurs qui englobe une diversité de produits et de systèmes standardisés, flexibles et échelonnables tels que la surveillance du processus industriel.

## <span id="page-34-1"></span>**2.2 Interface homme -machine**

L'évolution de l'industrie a fait naître des besoins plus intenses en matière d'exploitation des installations industrielles, en passant par des schémas synoptiques vers des pupitres de contrôle et commande, et puis vers des écrans tactiles ayant un seul objectif celui de faciliter au maximum la supervision et l'exploitation des équipements industriels.

Dans notre étude on va s'intéresser aux interfaces Homme -Machine dédiées à la supervision des systèmes industriels.

## <span id="page-34-2"></span>**2.2.1 Définition**

On définit une interface homme machine comme un ensemble des dispositifs matériels et logiciels permettant à un utilisateur d'interagir avec un système interactif où on représente une installation industrielle par des graphiques réparties sur plusieurs pages. Chaque page appelle une autre jusqu'à la couverture de toute l'installation ainsi on peut démarrer une pompe, visualiser le niveau d'un bac, ouvrir une vanne . . . Etc. en cliquant tout simplement sur la sourie d'un PC ou en touchant sur une surface dans un écran tactile. [\[15\]](#page-71-7)[\[16\]](#page-71-8)

<span id="page-35-2"></span>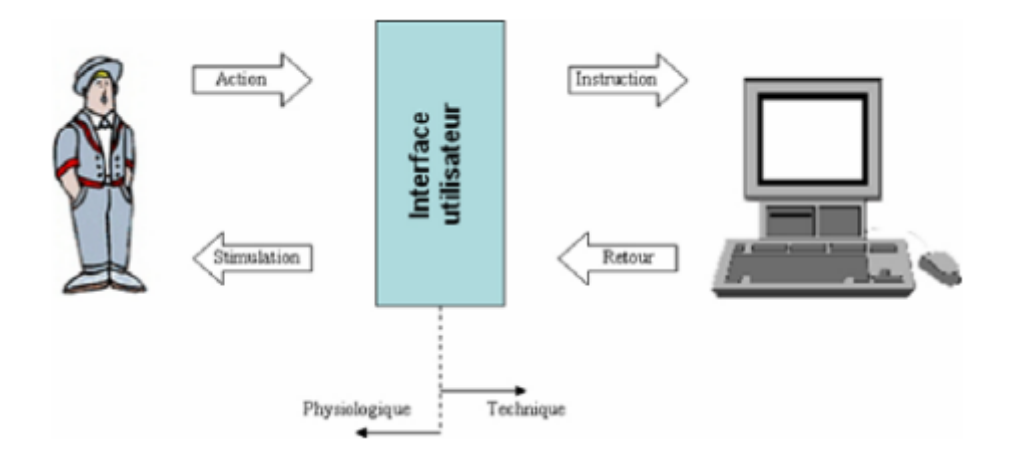

FIGURE  $2.1$  – Interface homme-machine [\[17\]](#page-71-2)

## <span id="page-35-0"></span>**2.2.2 Conception des HMI**

Les enjeux élevés impliqués dans la plupart des projets d'informatisation et d'automatisation, visant la conception de systèmes industriels homme-machine de plus en plus complexes, rendent nécessaire la prise en compte des facteurs humains dans sa démarche globale.

À ce sujet, actuellement, de l'ensemble des sciences techniques et humaines émergent des outils, des techniques, des méthodes et des modèles susceptibles de contribuer au développement de systèmes homme-machine. Principalement la conception des HMI s'articule sur[\[18\]](#page-71-9)[\[19\]](#page-71-10) :

- L'analyse et la modélisation du système. technique.
- L'analyse et la modélisation des tâches humaines et des intervenants impliqués dans le système homme-machine.
- La spécification de l'imagerie.
- Les environnements graphiques de réalisation de l'imagerie.
- L'évaluation du système homme-machine.

## <span id="page-35-1"></span>**2.2.3 Architecture logicielle d'interface homme-machine**

Malgré que cette partie soit réservée aux informaticiens, il s'avère nécessaire d'introduire quelques notions élémentaires sur la conception de logiciels dédiés aux HMI. En effet la mise en œuvre d'un système interactif et en particulier de la partie correspondant à l'interface hommemachine est une tâche difficile, longue et coûteuse. Cette affirmation refuse de disparaître en dépit des progrès techniques et des efforts de recherche dans le domaine de l'interaction hommemachine. Les raisons à cela sont multiples : tout d'abord l'attitude de l'utilisateur change, l'uti-
lisateur soumis aux "ordres de la machine", succède aujourd'hui un utilisateur plus demandeur qui veut voir en l'ordinateur un outil utile et disponible de partout et à tout instant. De plus l'innovation technologique accélère l'allure, elle se manifeste par le progrès des performances et de la miniaturisation mais aussi par des techniques interactives toujours plus robustes.[\[18\]](#page-71-0)

### **2.3 WinCC flexible**

Lorsque la complexité des processus augmente et que les machines et installations doivent répondre à des spécifications de fonctionnalité toujours plus sévères, l'opérateur a besoin d'un maximum de transparence. Cette transparence, s'obtient au moyen de l'Interface Homme-Machine (IHM).[\[22\]](#page-71-1)

Un système IHM, constitue l'interface entre l'homme (opérateur) et le processus (machine/installation). Le contrôle, proprement dit du processus, est assuré par le système d'automatisation. Il existe, par conséquent, une interface entre l'opérateur et WinCC flexible (sur le pupitre opérateur) et une interface entre WinCC flexible et le système d'automatisation.

### **2.3.1 Utilisation de SIMATIC WinCC flexible**

WinCC flexible est le logiciel IHM pour la réalisation, par des moyens d'ingénierie simples et efficaces, de concepts d'automatisation évolutifs, au niveau machine. WinCC flexible, réunit les avantages suivants :

- \* SIMPLICITE.
- \* OUVERTURE.
- \* FLEXIBILITE.

#### **2.3.2 Description générale de SIMATIC HMI**

SIMATIC HMI offre une gamme complète permettant de couvrir toutes les tâches de contrôle-commande. SIMATIC HMI permet de maîtriser le processus à tout instant et de maintenir les machines et installation en état de marche. Un système IHM constitue l'interface entre l'homme (opérateur) et le processus (machine/installation). Le contrôle proprement dit du processus est assuré par le système d'automatisation. Il existe par conséquent une interface entre l'opérateur et WinCC flexible (sur le pupitre opérateur) et une interface entre WinCC flexible et le système d'automatisation.

Un système IHM se charge des tâches suivantes[\[23\]](#page-71-2) :

- Représentation du processus : le processus est représenté sur le pupitre opérateur. Lorsqu'un état du processus évolue par exemple l'affichage du pupitre opérateur est mis à jour.
- Commande du processus : l'opérateur peut commander le processus via l'interface utilisateur graphique. Il peut par exemple définir une valeur de consigne pour un automate ou démarrer un moteur.
- Vue des alarmes : lorsque surviennent des états critiques dans le processus, une alarme est immédiatement déclenchée, par exemple lorsqu'une valeur limite est franchie.
- Archivage de valeurs processus et d'alarmes : les alarmes et valeurs processus peuvent être archivées par le système IHM. Nous pouvons ainsi documenter la marche du processus et accéder ultérieurement aux données de la production écoulée.

### **2.3.3 Eléments de WinCC flexible**

- **WinCC flexible Engineering système :** est le logiciel avec lequel nous réalisons toutes les tâches de configuration requises. L'édition WinCC flexible détermine les pupitres opérateurs de la gamme SIMATIC HMI pouvant être configurés.
- **WinCC flexible Runtime :** WinCC flexible Runtime est le logiciel de visualisation de process. Dans Runtime, nous exécutons le projet en mode process.
- **Option WinCC flexible :** les options WinCC flexible permettent d'étendre les fonctionnalités de base de WinCC flexible. Chaque option nécessite une licence particulière.[\[23\]](#page-71-2)

### **a. WinCC flexible Engineering système :**

WinCC flexible est le système d'ingénierie pour toutes les tâches de configuration. WinCC flexible est un logiciel modulaire. Chaque incrément d'édition élargit l'éventail des appareils cibles et fonctionnalités pris en charge [\[23\]](#page-71-2). Lorsque nous créons ou ouvrons un projet sous WinCC flexible, l'écran de l'ordinateur de configuration affiche WinCC flexible Workspace. La fenêtre de projet affiche la structure du projet et permet de gérer celui-ci.

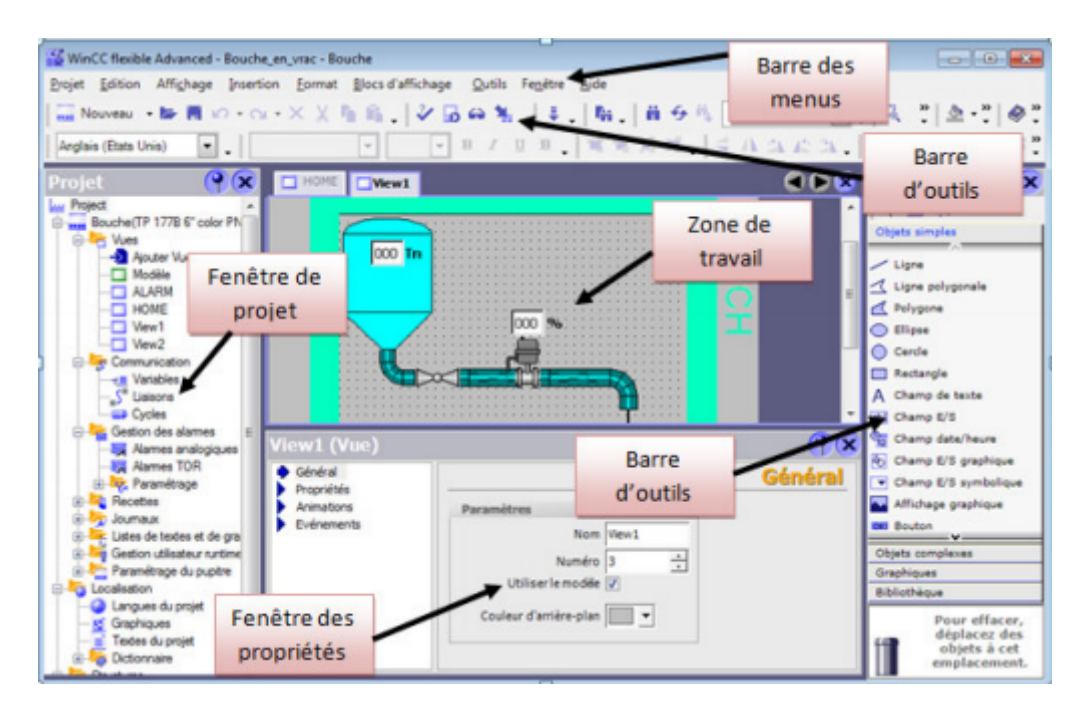

Figure 2.2 – La fenêtre principale de WinCC flexible.[\[24\]](#page-71-3)

**• Barre des menus :** La barre des menus contient toutes les commandes nécessaires à l'utilisation de WinCC flexible. Les raccourcis disponibles sont indiqués en regard de la commande du menu.

**• Barres d'outils :** La barre d'outils permet d'afficher tout dont le programmeur à besoin.

**• Zone de travail :** La zone de travail sert à configurer des vues, de façon qu'il soit le plus compréhensible par l'utilisateur, et très facile à manipuler et consulter les résultats.

**• Boîte à outils :** La fenêtre des outils propose un choix d'objets simples ou complexes qu'on insère dans les vues, p. ex. des objets graphiques et éléments de commande.

**• Fenêtre des propriétés :** : Le contenu de la fenêtre des propriétés dépend de la sélection actuelle dans la zone de travail, lorsqu'un objet est sélectionné, on peut éditer les propriétés de l'objet en question dans la fenêtre des propriétés.[\[23\]](#page-71-2)

### **b. WinCC flexible Runtime :**

Au Runtime, l'opérateur peut réaliser le contrôle-commande du processus. Les tâches suivantes sont alors exécutées [\[23\]](#page-71-2) :

- Communication avec les automates.
- Affichage des vues à l'écran.
- Commande du processus, par exemple spécification de consignes ou ouverture et fermeture de vannes.
- Archivage des données de Runtime actuelles, des valeurs processus et événements d'alarme

par exemple.

### **c. Option WinCC flexible :[\[10\]](#page-71-4)**

Des options sont disponibles pour les composants suivants :

- WinCC flexible Engineering Système.
- WinCC flexible Runtime sur des pupitres opérateur basés sur PC.
- Pupitre opérateur non basés sur PC.

### **2.4 Mise en service un projet de WinCC flexible**

### **2.4.1 Création d'un nouveau projet**

- Choisissez la commande de menu
- Projet  $\rightarrow$  Nouveau
- Cliquer sur aperçu puis :
- Sélectionner «créer un projet vide».

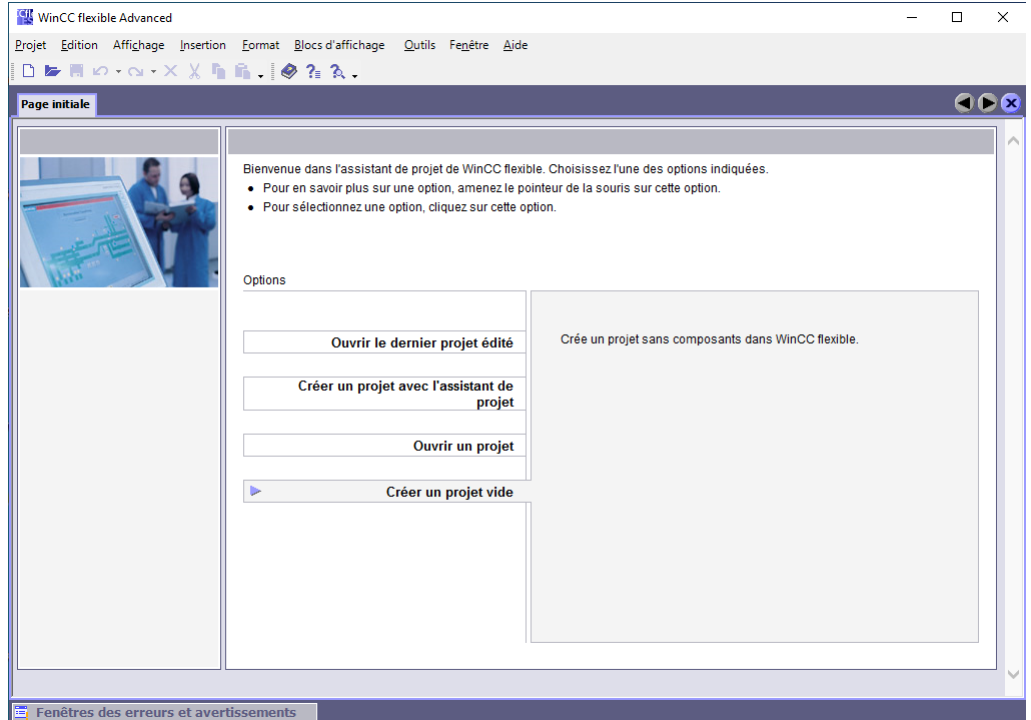

Figure 2.3 – L'interface principale du logiciel WinCC flexible.

### **2.4.2 4.2. Sélection de pupitre**

Après la création d'un projet, on passe à la sélection du pupitre opérateur pour lequel nous créons le projet. Dans la fenêtre du projet, on peut modifier le type de pupitre opérateur ou on ajoute d'autres pupitres.

Les propriétés suivantes des vues dépendent du pupitre opérateur choisi<sup>[\[14\]](#page-71-5)</sup> :

- \* Mise en page.
- \* Résolution de la vue.
- \* Profondeur de couleur.
- \* Polices.
- \* Objets utilisables.

Pour ce projet on a choisi « WinCC flexible Runtime ».

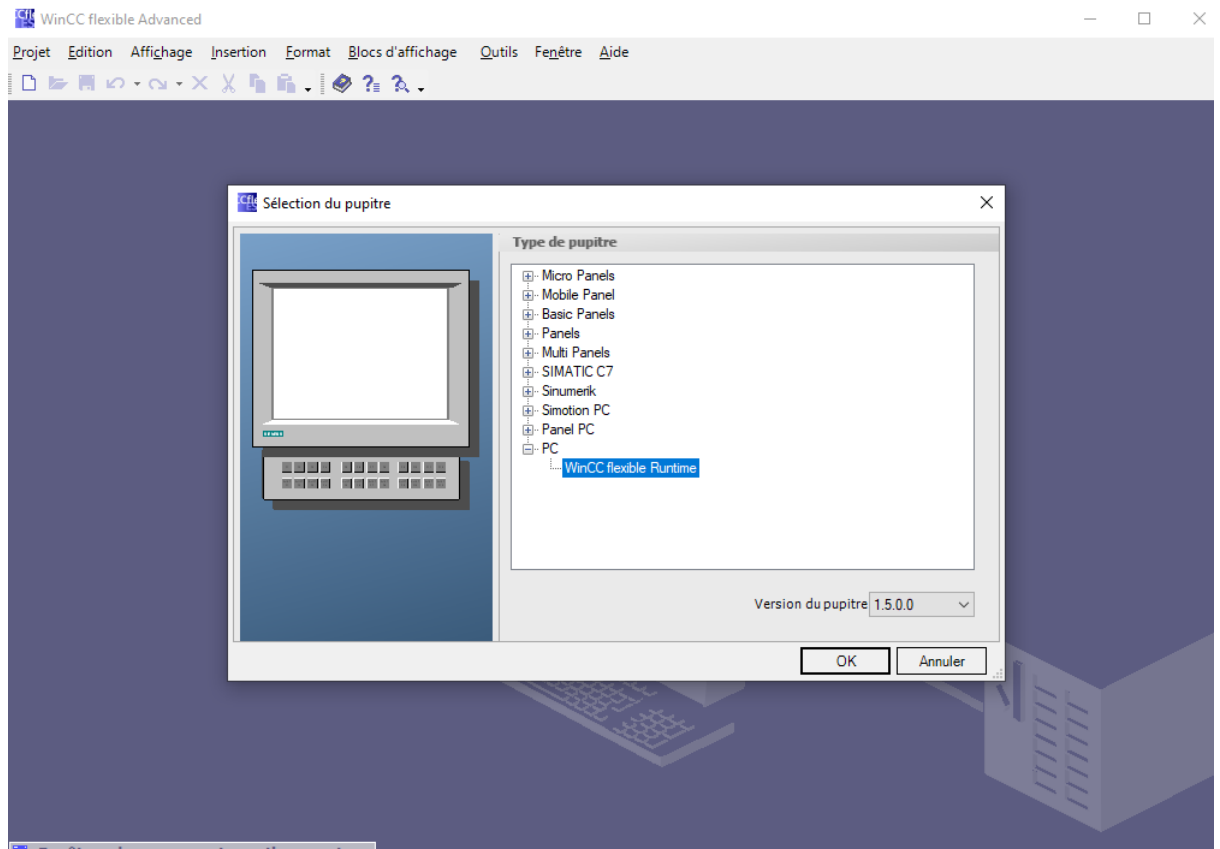

Figure 2.4 – Sélection du pupitre.

### **2.4.3 Intégrer Projet WinCC sur STEP7 Manager**

Après les deux étapes précédentes, la fenêtre du WinCC flexible illustrée dans la figure suivante :

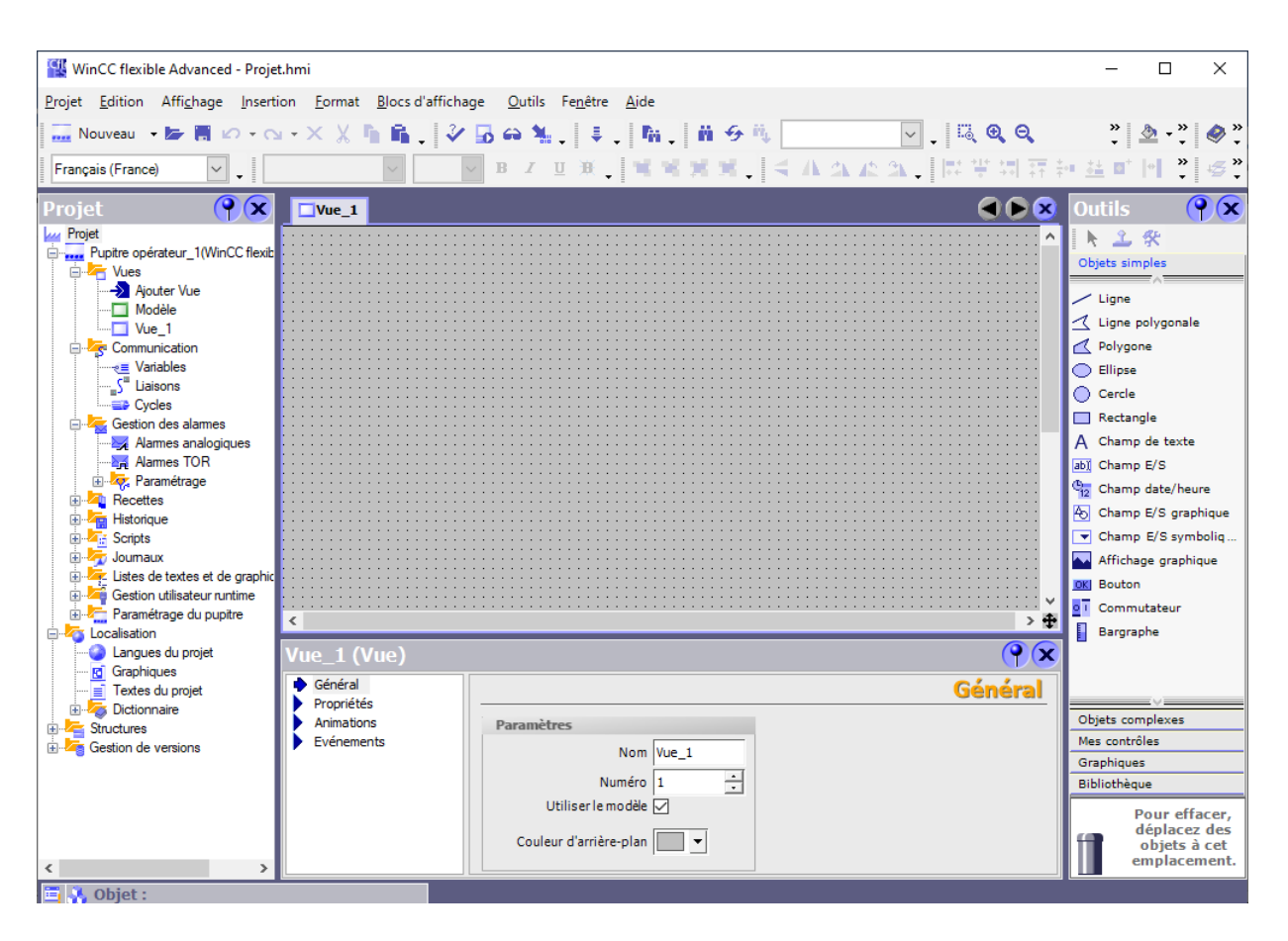

Figure 2.5 – Fenêtre d'une vue dans le WinCC flexible.

On a accès les donnes des configurations qu'il crée lors e la configuration de l'automate.

### **Les avantages sont :**

• Pour éditions et gestions des automates SIMATIC, on a utilisé le gestionnaires MANA-GER comme poste centrale de créations.

• Toute modification sous STEP 7 se traduit par une mise à jour des paramètres de communication sous WinCC flexible.

• On peut afficher les alarmes sur le pupitre opérateur.

• L'étape de l'intégration pas nécessaire pour crée un projet sur WinCC ; on a créé un projet WinCC flexible sans intégration dans STEP7 et intégrée ultérieurement dans STEP7.

• Il a suffi de définir les mnémoniques une seule fois sous STEP 7 pour pouvoir les utiliser sous STEP 7 et sous WinCC flexible.

### **Les étapes sont :**

- Cliquer sur aperçu puis :

- $\sim$  Sélection Projet  $\rightarrow \ast$  intégration dans le projet STEP7 ».
- Après confirmer la sélection avec « OK » .

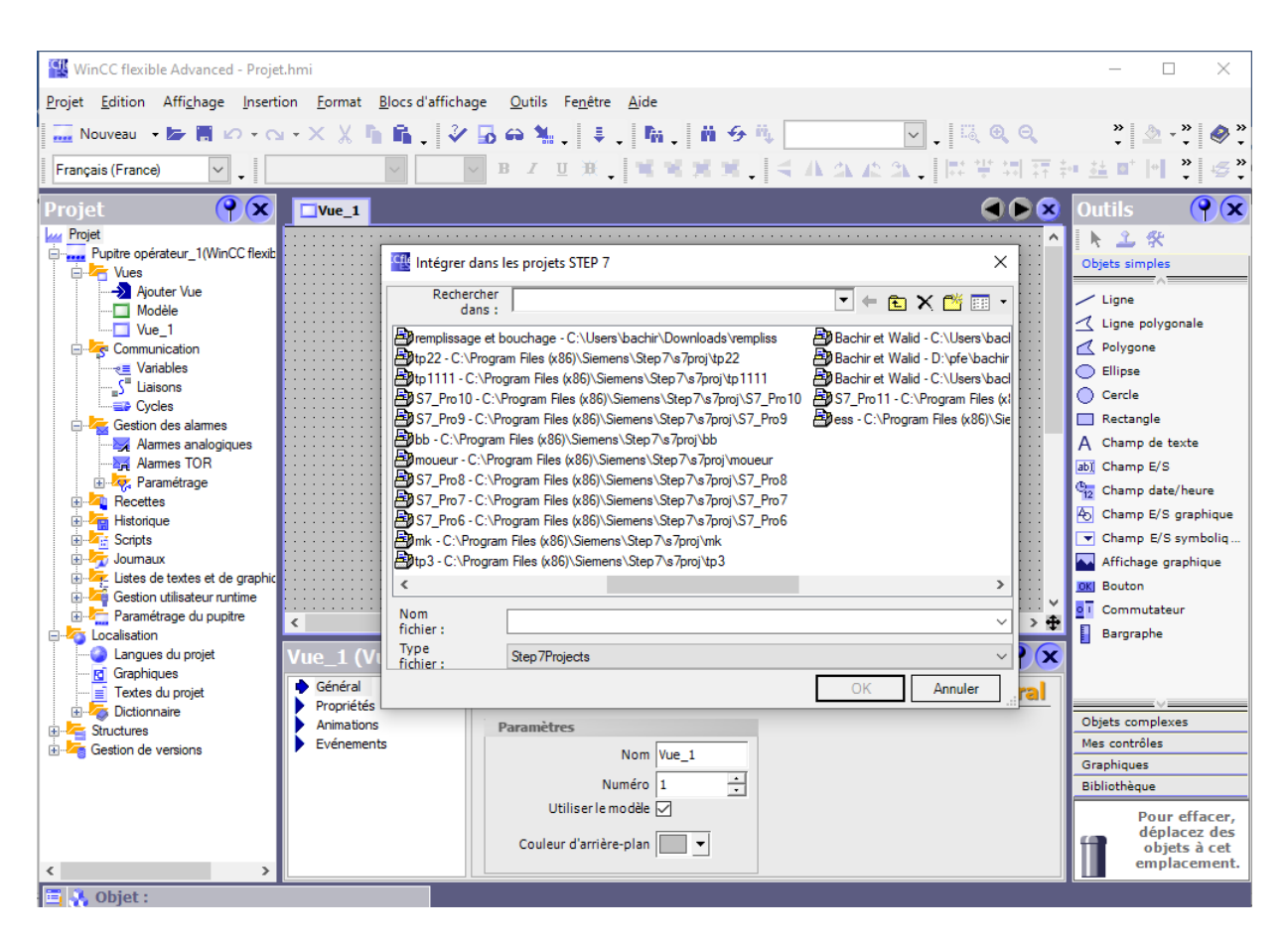

Figure 2.6 – La fenêtre du logiciel WinCC pour intégrer dans les projets STEP7.

Alors, on remarque une nouvelle icone « Station SIMATIC HMI » c'est le pupitre opérateur de notre projet HMI.

| SIMATIC Manager - [Bachir et Walid -- C:\Users\bachir\Desktop\master\bachir et walid]<br>$\mathbf{x}$<br>画<br>$\Box$                                                                                                    |
|----------------------------------------------------------------------------------------------------|
| Fichier Edition Insertion Système cible Affichage Outils Fenêtre ?<br>鸬<br>F x<br>$\equiv$ $^{\circ}$                                                                                                    |
| 2.<br>$\frac{a}{b}$ : $\frac{a}{b}$ :<br>犦<br>$\mathcal{L}[\mathbf{F}]\equiv\mathbb{R}$ , and<br>$\circledast$<br>强目的<br>Y,<br><b>T</b><br>$\mathbf{F}$<br>ΓÈ.<br>$\vert$ < Aucun filtre ><br>ు<br>o<br>$\overline{\phantom{0}}$                                                                                                    |
| Bachir et Walid<br><b>Z</b> Vues<br>Communication<br>Gestion des alarmes<br>Historique<br><b>Z</b> <sup>P</sup> Recettes<br>Listes de textes et de graphiques<br>Journaux<br>Gestion utilisateur runtime<br>由图 Station SIMATIC 300<br><b>THE</b> Scripts<br>□ Pupitre opérateur_1<br>Paramétrage du pupitre<br>WinCC flexible RT<br>Ė<br><b>Z</b> Vues<br><b>E</b> Communication<br><b>E</b> Gestion des alarm<br><b>E</b> Pecettes<br>由 <b>File</b> Historique<br>由 <sub>信</sub> Scripts<br>E Journaux<br>El- <b>T</b> Listes de textes e<br>E Gestion utilisateur<br>El- <b>Zen</b> Paramétrage du p<br>Pupitre opérateur_2<br>$\,<\,$<br>$\rightarrow$ |
| Pour obtenir de l'aide, appuyez sur F1.                                                                                                    |

Figure 2.7 – La fenêtre du logiciel step7 après l'intégration avec WinCC flexible.

### **2.4.4 Les liaisons**

L'échange de données entre deux partenaires de communication est considéré comme une communication. Les partenaires de communication (entre les CPU et les modules de communication, entre les pupitres opérateur et les processeurs de communication dans le PC) peuvent être reliés via une liaison directe ou via un réseau.

Les données échangées entre les partenaires de communication peuvent remplir des objectifs différents [\[25\]](#page-71-6) :

- Commande d'un processus.
- Acquisition de données provenant du processus.
- Signalisation d'état dans un processus.
- Archivage de données de processus.

La communication entre le pupitre opérateur et l'automate s'effectue dans Win CC flexible via des variables et une zone de communication.

Dans l'éditeur 'Liaisons' on peut paramétrer dans l'onglet 'paramètres' les propriétés d'une liaison entre le pupitre opérateur et le partenaire de communication.

Les paramètres de communication sont schématiquement représentés dans l'onglet 'paramètres'. Selon l'interface utilisée, différents paramètres peuvent être sélectionnés pour le 'pupitre opérateur', le 'réseau' et 'l'automate'.

| WinCC flexible Advanced - Bachir et Walid - Pupitre opérateur_1                                                                                                    |                                        |                                                            |                                                          |                |                                                         |                                                                |                             |                                  | $\times$      |  |  |
|----------------------------------------------------------------------------------------------------|----------------------------------------|------------------------------------------------------------|----------------------------------------------------------|----------------|---------------------------------------------------------|----------------------------------------------------------------|-----------------------------|----------------------------------|---------------|--|--|
| Projet Edition Affichage Insertion Format Blocs d'affichage Qutils Fenêtre Aide                                                                                                    |                                        |                                                            |                                                          |                |                                                         |                                                                |                             |                                  |               |  |  |
| $\vee$ . $\otimes$ ? $\wedge$ .<br>- جي                                                                                                    |                                        |                                                            |                                                          |                |                                                         |                                                                |                             |                                  |               |  |  |
| Français (France)<br>$\checkmark$<br>$\cdot$                                                                                                    |                                        |                                                            |                                                          |                |                                                         |                                                                |                             |                                  |               |  |  |
| $\mathbf{P}(\mathbf{x})$<br>Projet                                                                                                    | $\Box$ Vue_1<br>Stiaisons              |                                                            |                                                          |                |                                                         |                                                                |                             |                                  | 60 <b>8</b>   |  |  |
| <b>Projet</b><br>Pupitre opérateur_1(WinCC flexib                                                                                                    |                                        |                                                            |                                                          |                |                                                         |                                                                | LIAISONS                    |                                  |               |  |  |
| <b>Do Vues</b><br>Ajouter Vue<br>$\Box$ Modèle                                                                                                    | <b>Nom</b><br>Liaison_2                | <b>Actif</b><br>Activé                                     | <b>Pilote de communication</b><br>▼ SIMATIC S7 300/400   | <b>Station</b> | <b>Partenaire</b><br>Vachir et Wal VCPU 314C-2 P VPN-IO | <b>Noeud</b>                                                   | <b>En ligne</b><br>- Activé | ٠                                | Commen        |  |  |
| $\Box$ Vue 1<br><b>E</b> Communication<br><sub>e</sub> ≡ Variables<br><sub>"n</sub> ∫ <sup>"</sup> Liaisons<br><b>Cycles</b><br>Gestion des alames<br>Alames analogiques<br><b>A Alames TOR</b> |                                        |                                                            |                                                          |                |                                                         |                                                                |                             |                                  |               |  |  |
| <b>E</b> Paramétrage<br><b>E</b> Recettes                                                                                                    |                                        |                                                            | $\overline{\phantom{a}}$                                 |                |                                                         |                                                                |                             |                                  | $\rightarrow$ |  |  |
| <b>E</b> Historique<br><b>E A</b> <sub>id</sub> Scripts                                                                                                    | Pointeurs de zone<br><b>Paramètres</b> |                                                            |                                                          |                |                                                         |                                                                |                             |                                  |               |  |  |
| <b>E</b> Journaux<br>E Listes de textes et de graphic<br>Gestion utilisateur runtime<br>Paramétrage du pupitre<br><b>E</b> Localisation<br>Langues du projet<br><b>Fd</b> Graphiques            | WinCC flexible Runtime<br>881 532 881  | <b>Interface</b><br>CP 1411                                | $\checkmark$                                             |                |                                                         |                                                                | Station                     |                                  |               |  |  |
| Fig. Textes du projet<br><b>E</b> Dictionnaire                                                                                                    |                                        |                                                            | <b>Pupitre opérateur</b>                                 |                |                                                         |                                                                |                             | <b>Automate</b>                  |               |  |  |
| Structures<br><b>E-Za Gestion de versions</b>                                                                                                    | Type<br>$\circ$ ip<br>$\bigcirc$ ISO   | Adresse<br>192.168.0.2<br>dans le pupitre<br>Point d'accès | L'adresse ne peut être configurée que<br><b>SZONLINE</b> |                |                                                         | Adresse<br><b>Emplacement</b><br>Châodio<br>Exécution cyclique | 192. 168.                   | 0.1<br>-1<br>$\overline{2}$<br>o |               |  |  |
| <b>E</b> Fenêtres des erreurs et avertissements                                                                                                    | R.                                     |                                                            |                                                          |                |                                                         |                                                                |                             |                                  |               |  |  |

Figure 2.8 – L'éditeur de liaison.

### **2.4.5 Création des vues**

Dans Win CC flexible, on peut créer des vues pour le contrôle-commande de machines et d'installations. Pour créer des vues, on dispose d'objets prédéfinis permettant de représenter notre installation, d'afficher des procédures et de définir des valeurs de processus. Une vue peut être composée d'éléments statiques et d'éléments dynamiques (qui changent au Runtime).

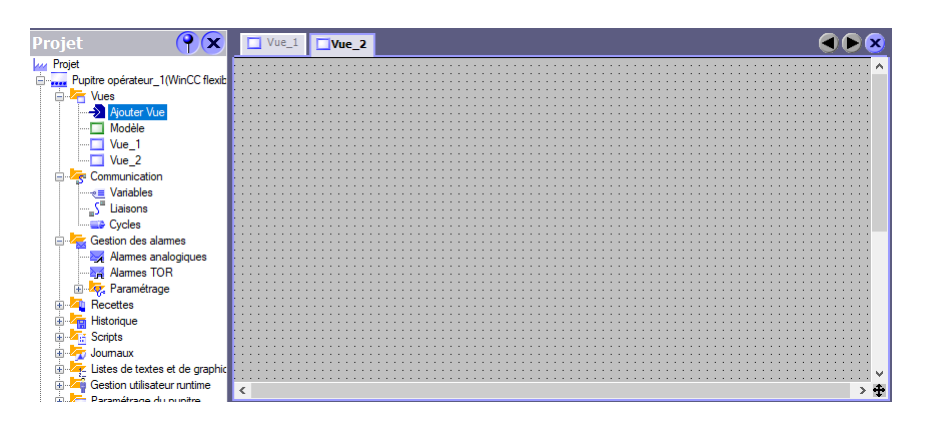

Figure 2.9 – Création d'une vue.

### **2.4.6 Utilisation des objets**

Les objets sont des éléments graphiques qui permettent de configurer la présentation des vues de processus du projet. Pour créer des vues, nous disposons d'objets prédéfinis permettant de représenter notre installation, d'afficher des procédures et de définir des valeurs de processus. La boîte à outils contient des groupes d'objets différents (objets simples, objets complexes, graphiques, bibliothèque).

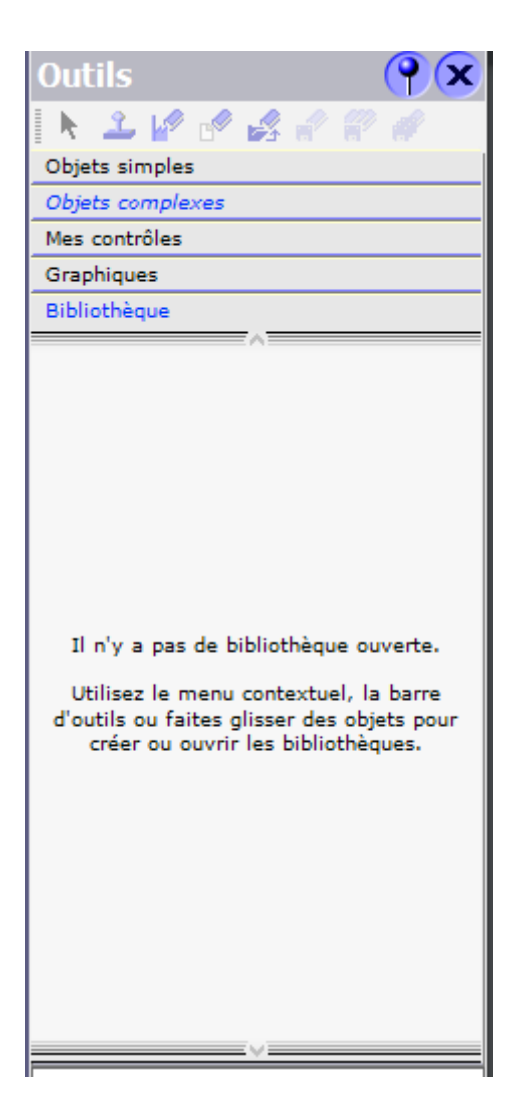

Figure 2.10 – La fenêtres des outils.

Les objets les plus utilisent sont :

**• La ligne polygonale :** elle est composée de sections reliées entre elles et peut contenir un nombre quelconque de points d'angle. Nous pouvons les modifier ou les supprimer. Nous pouvons choisir des terminaisons de lignes droites, arrondies ou en forme de flèche.

**• Vue de graphique :** elle permet d'afficher dans une vue des graphiques qui ont été créés dans des programmes graphiques externes. Nous pouvons afficher des graphiques aux formats suivants : "\*.emf", "\*.wmf", "\*.dib", "\*.bmp", "\*.jpg", "\*.jpeg", "\*.gif" et "\*.tif".

**• Boutons :** ils permettent de piloter un processus. On peut configurer l'exécution de fonctions ou de scripts sur le bouton.

**•** Les objets de **la bibliothèque** préexistants.

#### **a. Configuration des objets :**

**- Configuration des boutons :** Tous les objets d'une vue et du modèle doivent posséder un nom unique (général > texte > texte OFF/texte ON), on peut modifier les propriétés par défaut de mis en page, de texte et de représentation.

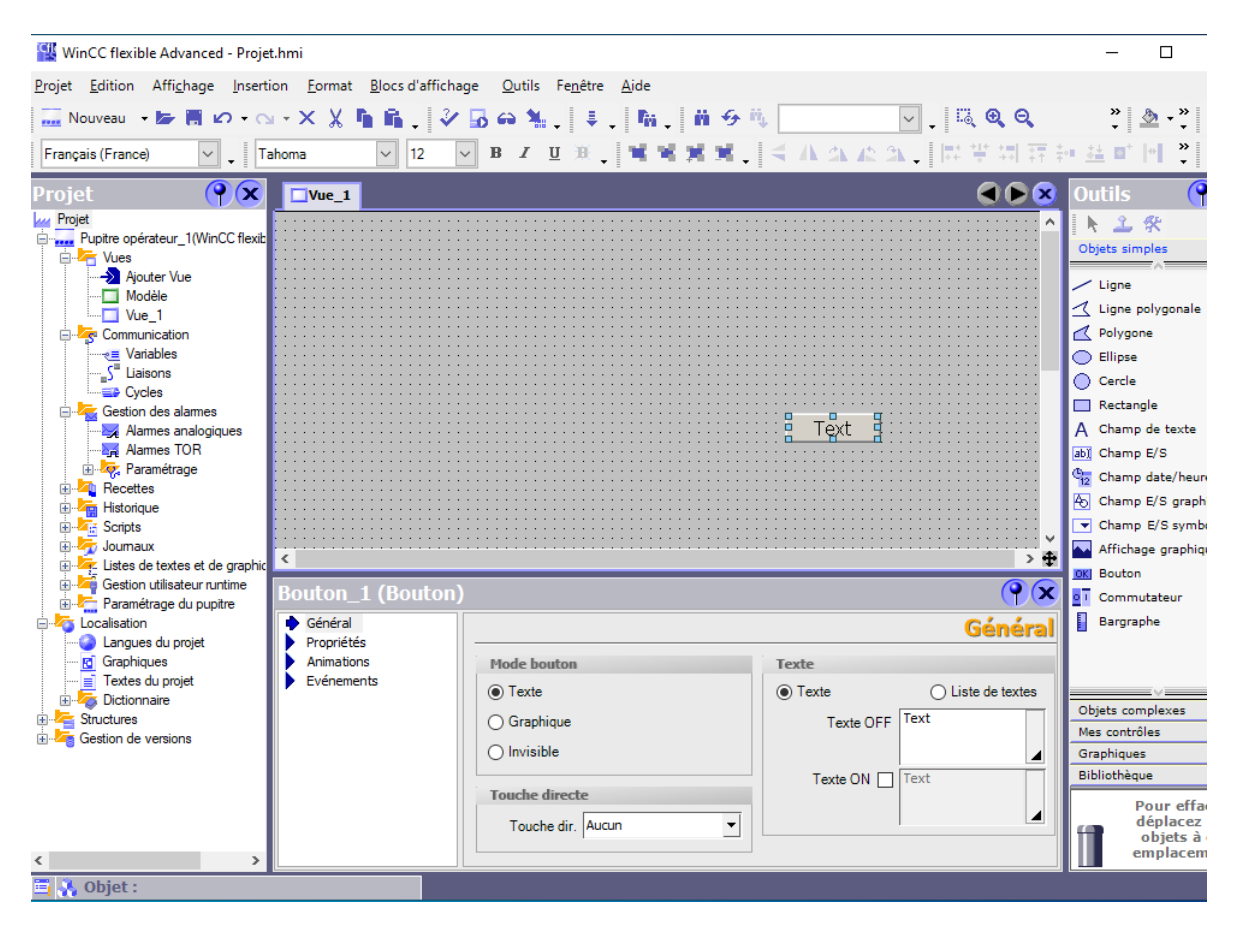

Figure 2.11 – Création d'un bouton.

La fenêtre des propriétés contient le groupe (Animations) qui permet de dynamiser la visibilité, la représentation ou le mouvement d'un objet avec la variable sélectionnée. Le bouton est une touche du pupitre opérateur à laquelle une fonction configurable est affectée. Une liste de fonctions peut être configurée pour les événements "Presser", "Relâcher" et "clic" de la touche.

| <b>Bouton_3 (Bouton)</b>                                                                                                    |                                                                                               |                                                                    |                                       | ×                     |
|----------------------------------------------------------------------------------------------------|-----------------------------------------------------------------------------------------------|--------------------------------------------------------------------|---------------------------------------|-----------------------|
| Général<br>$\mathbf{r}$<br>Propriétés<br>Animations<br>Représentation<br>Dynamisation<br>Déplacement diagonal<br>Déplacement horizont.<br>Déplacement vertical<br>Déplacement direct<br><b>u</b> Visibilité | <b>□</b> Activées<br>Variable<br>P1<br><b>Type</b><br>$\bigcirc$ Entier<br>$\bigcirc$ Binaire | <b>Valeur</b><br>$\sum_{i=1}^{\infty}$<br>$\overline{\phantom{a}}$ | Couleur d'avant-pl Couleur d'arrière- | <b>Représentation</b> |
| Evénements<br>$\,<\,$<br>⋗                                                                                                    | $\odot$ Bit<br>0                                                                              | - 크                                                                | ∢                                     | $\rightarrow$         |

Figure 2.12 – Fenêtre d'outils d'un bouton.

**- Configuration des icônes de la bibliothèque :**

| Général<br>Propriétés             |                         | <u> d∏   ∤ k </u>             | <b>Liste des fonctions</b> |
|-----------------------------------|-------------------------|-------------------------------|----------------------------|
| Animations                        | 1                       | <b>PositionnerBit</b>         |                            |
| Evénements<br>$\blacksquare$ Clic |                         | Variable (Entrée/Sortie)      | 51                         |
| <b>Presser</b>                    | $\overline{\mathbf{z}}$ | <aucune fonction=""></aucune> |                            |
| <b>B</b> Relâcher                 |                         |                               |                            |
| Activer                           |                         |                               |                            |
| <b>Désactiver</b><br>Modifier     |                         |                               |                            |
|                                   |                         |                               |                            |
|                                   |                         |                               |                            |
|                                   |                         |                               |                            |
|                                   |                         |                               |                            |
|                                   |                         |                               |                            |
|                                   |                         |                               |                            |
|                                   |                         |                               |                            |

Figure 2.13 – La fenêtre d'outils pour les objets de la bibliothèque.

On peut également écrire le texte, modifier les propriétés et dynamiser les différentes animations. Comme le montre la Figure précédente, il y a la fonctionnalité (évènements > activer > positionner bit) pour choisirai la variable laquelle nous voulons positionner son bit  $(0/1)$  lors de la simulation.

### **2.4.7 Les variables**

Les variables externes permettent de communiquer, C'est-à-dire d'échanger des données entre les composants d'un processus automatisé, entre un pupitre opérateur et un automate par exemple. Une variable externe est l'image d'une cellule mémoire définie de l'automate. L'accès en lecture et en écriture à cette cellule mémoire est possible aussi bien à partir du pupitre opérateur que de l'automate.

Les variables externes étant une image d'une cellule mémoire de l'automate, les types de données utilisables dépendent de l'automate auquel le pupitre opérateur est connecté.

| WinCC flexible Advanced - Bachir et Walid - Pupitre opérateur_1 |                                                                                                    | $\Box$<br>$\times$   |                                      |                                     |                    |  |  |  |  |  |  |
|-----------------------------------------------------------------|----------------------------------------------------------------------------------------------------|----------------------|--------------------------------------|-------------------------------------|--------------------|--|--|--|--|--|--|
|                                                                 | Projet Edition Affichage Insertion Format Blocs d'affichage Qutils Fenêtre Aide                                   |                      |                                      |                                     |                    |  |  |  |  |  |  |
|                                                                 | ∈Nouveau • 屋周の•⊙•×X盾扇、 <mark>シ島⊖私、</mark> ま、 <mark>所、前</mark> 分戦 <br>$\triangledown$ $\otimes$ ? $\in$ $\infty$ . |                      |                                      |                                     |                    |  |  |  |  |  |  |
| $\backsim$<br>Français (France)<br>$\cdot$                      |                                                                                                    |                      |                                      |                                     |                    |  |  |  |  |  |  |
| $\bigcirc$<br>Projet                                            | Vue_1 Vue_2 eVariables                                                                                            |                      |                                      |                                     | 608                |  |  |  |  |  |  |
| <b>Lui Projet</b><br>Pupitre opérateur_1(WinCC flexib           |                                                                                                    |                      |                                      | VARIABLES                           |                    |  |  |  |  |  |  |
| <b>Downtown</b> Vues                                            | Nom d'affichage<br><b>Nom</b>                                                                                     | <b>Connexion</b>     | <b>Type de données</b>               | Adresse<br>Mnémonique               |                    |  |  |  |  |  |  |
| Ajouter Vue                                                     | 亖<br>$ x_1$                                                                                                    | Liaison <sub>2</sub> | $\mathbf{R}$ Real<br>$\mathbf{r}$ x1 | $\blacktriangledown$ MD 24          | ۸                  |  |  |  |  |  |  |
| Modèle<br>$\Box$ Vue 1                                          | ≣<br>$\mathbf{x}$                                                                                                 | Liaison <sub>2</sub> | Real<br>x                            | <b>MD 20</b>                        |                    |  |  |  |  |  |  |
| $\Box$ Vue 2                                                    | ≣<br>T <sub>0</sub>                                                                                               | Liaison <sub>2</sub> | Bool<br>T <sub>0</sub>               | M 100.1                             |                    |  |  |  |  |  |  |
| <b>Communication</b>                                            | ≣<br>S <sub>4</sub>                                                                                               | Liaison <sub>2</sub> | Bool<br>S <sub>4</sub>               | I <sub>1.3</sub>                    |                    |  |  |  |  |  |  |
| <sub>"₹</sub> Variables                                         | ≣<br>S3                                                                                                    | Liaison <sub>2</sub> | Bool<br>S <sub>3</sub>               | I <sub>1.2</sub>                    |                    |  |  |  |  |  |  |
| S <sup>"</sup> Liaisons<br><b>ED</b> Cycles                     | ≣<br>S <sub>2</sub>                                                                                               | Liaison <sub>2</sub> | Bool<br>S <sub>2</sub>               | I <sub>1.1</sub>                    |                    |  |  |  |  |  |  |
| Gestion des alarmes                                             | ≣<br>S1                                                                                                    | Liaison <sub>2</sub> | Bool<br>S1                           | I <sub>1.0</sub>                    |                    |  |  |  |  |  |  |
| Alames analogiques                                              | ≣<br>r3                                                                                                    | Liaison <sub>2</sub> | Bool<br>r3                           | $Q_1, 4$                            |                    |  |  |  |  |  |  |
| <sup></sup> Alames TOR                                          | I<br>r2                                                                                                    | Liaison <sub>2</sub> | Bool<br>r2                           | Q <sub>0.7</sub>                    |                    |  |  |  |  |  |  |
| E Paramétrage                                                   | E<br>r1                                                                                                    | Liaison <sub>2</sub> | Bool<br>r1                           | $Q$ 0.6                             |                    |  |  |  |  |  |  |
| <b>E</b> -Zu Recettes<br>E Historique                           | ≣<br>piece rouge                                                                                                  | Liaison_2            | Bool                                 | I <sub>1.7</sub><br>piece rouge     |                    |  |  |  |  |  |  |
| E <b>Fig. Scripts</b>                                           | ≣<br>piece noir                                                                                                   | Liaison <sub>2</sub> | Bool                                 | I 2.0<br>piece noir                 |                    |  |  |  |  |  |  |
| E Journaux                                                      | E<br>piece metalique                                                                                              | Liaison <sub>2</sub> | Bool                                 | piece metalique<br>I <sub>2.1</sub> |                    |  |  |  |  |  |  |
| Listes de textes et de graphic                                  | ≣<br>Dart.au                                                                                                    | Linings 3            | <b>Bool</b>                          | TO O<br>Dart <sub>-av</sub>         |                    |  |  |  |  |  |  |
| Gestion utilisateur runtime<br><b>E</b> Paramétrage du pupitre  | $\leq$                                                                                                    |                      |                                      |                                     | $\geq$             |  |  |  |  |  |  |
| <b>E</b> Localisation                                           | x1 (Variable)                                                                                                    |                      |                                      |                                     | $\bullet$ $\alpha$ |  |  |  |  |  |  |
| <b>Co</b> Langues du projet                                     |                                                                                                    |                      |                                      |                                     |                    |  |  |  |  |  |  |
| <b>rd</b> Graphiques                                            | Général<br>Propriétés                                                                                             |                      |                                      |                                     | Général<br>۸       |  |  |  |  |  |  |
| - a Textes du projet<br><b>Experience</b>                       | <b>Evénements</b>                                                                                                 | Général              | <b>Darametrec</b>                    |                                     |                    |  |  |  |  |  |  |

Figure 2.14 – L'éditeur variable.

### **2.4.8 Alarmes systèmes**

Des alarmes système sont prédéfinies dans le pupitre opérateur et dans l'automate afin d'afficher certains états système de ces appareils.

Les alarmes utilisateur et alarmes système sont déclenchées par le pupitre opérateur ou par l'automate et peuvent s'afficher sur le pupitre opérateur.

- **Taches du système d'alarmes :**
	- Affichage sur le pupitre opérateur pour signaler les évènements ou les états survenant dans l'installation ou dans le processus.
	- Listage les évènements d'alarme sont imprimés.
	- Archivage les évènements d'alarmes sont enregistrés pour être traités et évalués.
- **Etats des alarmes :**

Les alarmes de bit et les alarmes analogiques peuvent prendre les états suivants :

- Lorsque la condition de déclenchement d'une alarme est vraie, l'alarme est à l'état

'Apparaissant'. Lorsque l'opérateur a acquitté l'alarme, elle est à l'état 'Apparaissant/Acquittée'.

- Lorsque la condition de déclenchement d'une alarme n'est plus vraie, l'alarme est à l'état 'Apparaissant/Disparaissant'. Lorsque L'opérateur a acquitté l'alarme disparue, elle est à l'état 'Apparaissant/Disparaissant/Acquittée'.

Chaque apparition de ces états peut être affichée et archivée sur le pupitre opérateur ainsi que listée sur une imprimante.

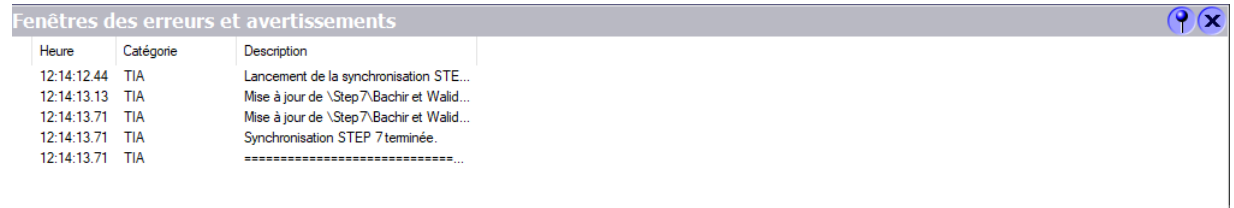

Figure 2.15 – Fenêtre des erreurs et avertissements.

### **2.4.9 Simulation**

Nous cliquons sur 'Runtime', comme montre dans la figure suivante :

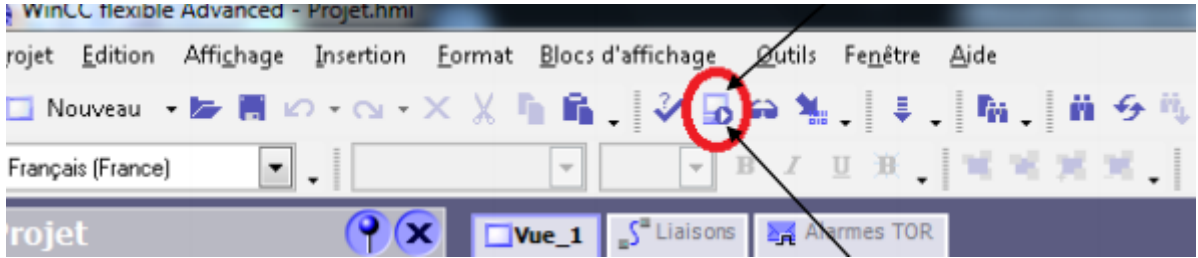

Figure 2.16 – Démarrer le système Runtime.

### **2.5 Conclusion**

Dans ce chapitre nous s'intéressons à l'ingénierie des HMI et nous avons vu la description du logiciel de supervision WinCC flexible et ses outils simples et efficaces pour la mise en œuvre d'un projet.

CHAPITRE

 $\sim$  3 –

# LES RESULTATS OBTENUS DE LA STATION TRI

### **3.1 Introduction**

Dans ce chapitre, nous allons voir les étapes de Création d'un interface homme machine de la station de trie. Nous allons détailler les démarches à suivre pour apprendre à maitriser cet outil. A base de Le logiciel de programmation SIMATIC MANEGER STEP7 sera utiliser pour la modélisation de notre station, puis le développement de notre IHM pour la visualisation de la station à étudier se fera par l'outil WINCC flexible.

### **3.2 Objectif**

Conception et la réalisation dune interface homme machine adéquate notre cahier des charges proposé.

### **3.3 SIMATIC STEP7**

### **3.3.1 Programmation**

Nous avons apporté une simple modification au programme principal de notre station, nous avons ajouté des actions pour utiliser dans notre interface homme machine :

**a. Le bloc FB1 :** nous écrivons notre programme sur le bloc fonctionnel FB1 :

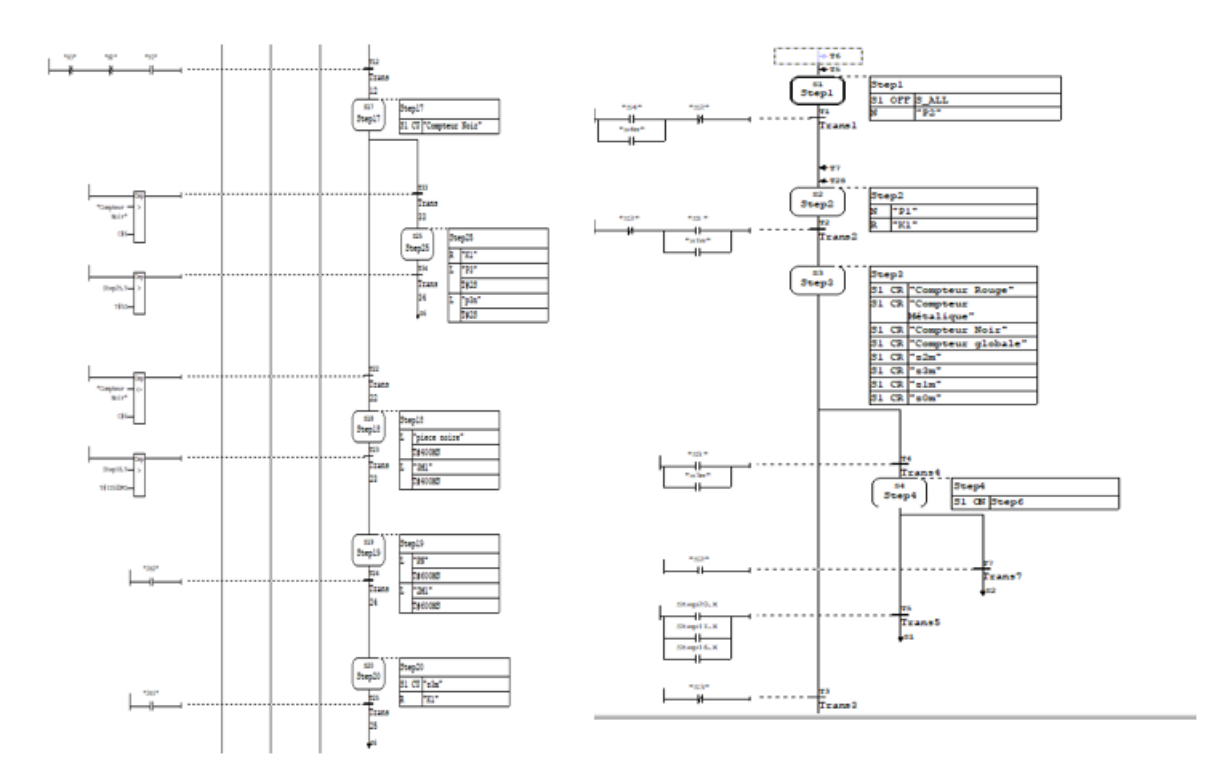

Figure 3.1 – Le bloc FB1.

### **b.Mnémoniques :**

Nous avons ajouté des sorties comme le montre dans la figure suivante :

|                                                              |                                                                                       |                                   |            |          |                  | Editeur de mnémoniques - [Programme S7(2) (Mnémoniques) -- Bachir et Walid\Station SIMATIC 300\CPU 314C-2 PN/DP]<br>$\Box$<br>$\Box$ | $\mathbf{x}$          |  |  |  |
|--------------------------------------------------------------|---------------------------------------------------------------------------------------|-----------------------------------|------------|----------|------------------|----------------------------------------------------------------------------------------------------|-----------------------|--|--|--|
| 圖                                                            | Table                                                                                 | Edition<br>Affichage<br>Insertion |            |          | Outils Fenêtre ? | Ð<br>$\overline{\phantom{0}}$                                                                                                    | $\mathbf{\times}$     |  |  |  |
| ê                                                            | $\Box$ y<br>$\mathbf{R}^2$<br>Ж.<br>4D B<br>4<br>KO OF I<br>Tous les mnémoniques<br>ы |                                   |            |          |                  |                                                                                                    |                       |  |  |  |
|                                                              | Etat                                                                                  | Mnémonique                        |            | Opérande | Type de do       | Commentaire                                                                                                    | $\boldsymbol{\wedge}$ |  |  |  |
| 27                                                           |                                                                                       | piece metalique                   | E          | 1.4      | <b>BOOL</b>      |                                                                                                    |                       |  |  |  |
| 28                                                           |                                                                                       | piece noire                       | E          | 1.6      | <b>BOOL</b>      |                                                                                                    |                       |  |  |  |
| 29                                                           |                                                                                       | piece rouge                       | E          | 1.5      | <b>BOOL</b>      |                                                                                                    |                       |  |  |  |
| 30                                                           |                                                                                       | PN                                | E          | 2.1      | <b>BOOL</b>      |                                                                                                    |                       |  |  |  |
| 31                                                           |                                                                                       | <b>PR</b>                         | E          | 2.0      | <b>BOOL</b>      |                                                                                                    |                       |  |  |  |
| 32                                                           |                                                                                       | S1                                | E          | 1.0      | <b>BOOL</b>      | bouton start                                                                                                    |                       |  |  |  |
| 33                                                           |                                                                                       | s <sub>1m</sub>                   | м          | 0.1      | <b>BOOL</b>      |                                                                                                    |                       |  |  |  |
| 34                                                           |                                                                                       | S <sub>2</sub>                    | E          | 1.1      | <b>BOOL</b>      | bouton stop                                                                                                    |                       |  |  |  |
| 35                                                           |                                                                                       | s2m                               | м          | 0.2      | <b>BOOL</b>      |                                                                                                    |                       |  |  |  |
| 36                                                           |                                                                                       | S3                                | E          | 1.2      | <b>BOOL</b>      | Boutoun auto / Manuelle                                                                                                    |                       |  |  |  |
| 37                                                           |                                                                                       | s3m                               | М          | 0.3      | <b>BOOL</b>      |                                                                                                    |                       |  |  |  |
| 38                                                           |                                                                                       | S <sub>4</sub>                    | E          | 1.3      | <b>BOOL</b>      | <b>Bouton Reset</b>                                                                                                    |                       |  |  |  |
| 39                                                           |                                                                                       | s4m                               | м          | 0.0      | <b>BOOL</b>      |                                                                                                    |                       |  |  |  |
| 40                                                           |                                                                                       | T <sub>0</sub>                    | м          | 100.1    | <b>BOOL</b>      | temporisation de vérification des pièces                                                                                             |                       |  |  |  |
| 41                                                           |                                                                                       | T1                                | м          | 100.0    | <b>BOOL</b>      |                                                                                                    |                       |  |  |  |
| 42                                                           |                                                                                       | <b>TIME_TCK</b>                   | <b>SFC</b> | 64       | SFC 64           | Read the System Time                                                                                                    |                       |  |  |  |
| 43                                                           |                                                                                       | 20 <sub>m</sub>                   | z          | 7        | <b>COUNTER</b>   |                                                                                                    |                       |  |  |  |
| 44                                                           |                                                                                       | 21 <sub>m</sub>                   | z          | 6        | <b>COUNTER</b>   |                                                                                                    |                       |  |  |  |
| 45                                                           |                                                                                       | z2m                               | z          | 5        | <b>COUNTER</b>   |                                                                                                    |                       |  |  |  |
| 46                                                           |                                                                                       | 23m                               | z          | 4        | <b>COUNTER</b>   |                                                                                                    | ٧                     |  |  |  |
| <b>NUM</b><br>Pour obtenir de l'aide, appuyez sur F1.<br>11. |                                                                                       |                                   |            |          |                  |                                                                                                    |                       |  |  |  |

Figure 3.2 – Editeur de mnémoniques.

### **3.4 Programmation sur WinCC**

### **3.4.1 Création et configuration du projet**

#### **- Intégration d'une station HMI dans SIMATIC manager :**

Pour intégrer une station HMI, il faut Suivez ces étapes :

- a. Cliquer sur « Bachir et Walid ».
- b. Cliquer sur « insertion ».
- c. Cliquer sur « Station ».
- d. Choisir « Station SIMATIC HMI ».

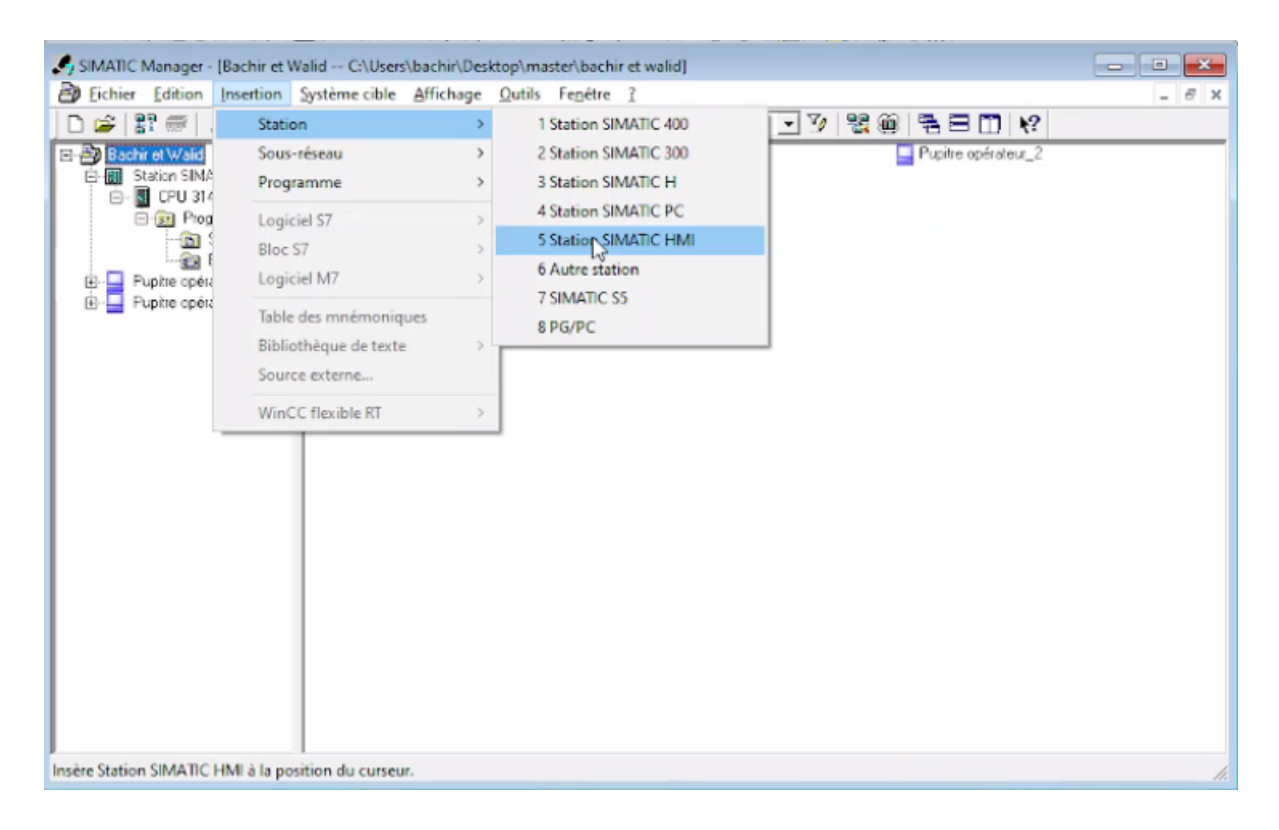

Figure 3.3 – Insertion d'un nouveau Station.

#### **4.1.2. La liaison :**

Pour activer la liaison entre WinCC et la station, la fenêtre de WinCC Flexible doit être ouvrir. Les étapes sont montrées dans la figure 4 :

- a. Cliquer sur « WinCC flexible ».
- b. Cliquer sur « Vues ».
- c. Cliquer sur « Vue-1 ».
- d. Cliquer sur « communication ».
- e. Cliquer sur « liaison ».
- f. Double cliquer sur le carré pour ajoute « laison-1 ».
- g. Choisir interface « CP 1411 ».

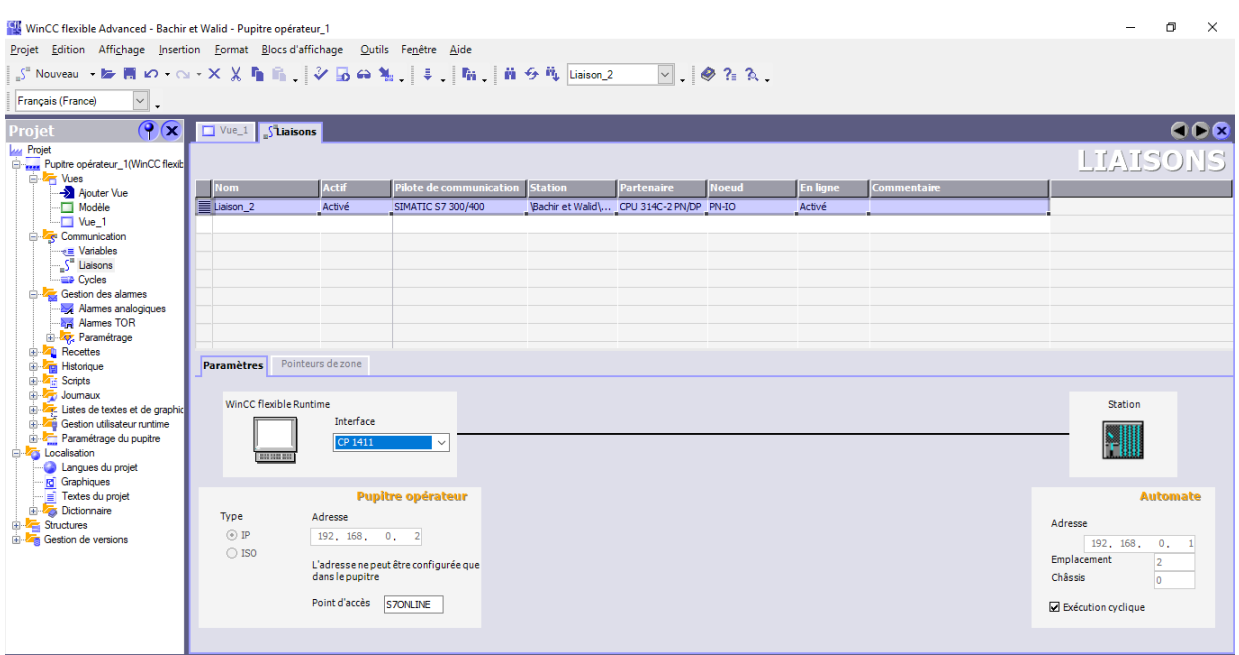

FIGURE 3.4 – Configuration de réseau pupitre vers l'automate.

### **3.4.2 Création de station HMI**

Nous avons introduit un nouvel objet, la station IHM, en choisissant le type de pupitre sur lequel les informations seront transmises. Pour notre projet, Dans notre cas, on a utilisé WinCC flexible Runtime pour commander le système directement par le PC.

#### **• Création des boutons :**

Nous prenons comme exemple comment créer un bouton start :

- 1. On ouvre la fenêtre « Objets simples » dans la barre d'outils.
- 2. On choisit "bouton".
- 3. Cliquer sur "bouton".
- 4. Dans la Fenêtre de propriétés, sélectionner « Animations » après « représentation ».
- 5. Cliquer sur "Activer".
- 6. On choisit la variable "P1".
- 7. Sélectionner "Bit".
- 8. Entrer la variable « 0 » avec la couleur rouge et la variable « 1 » avec la couleur verte.

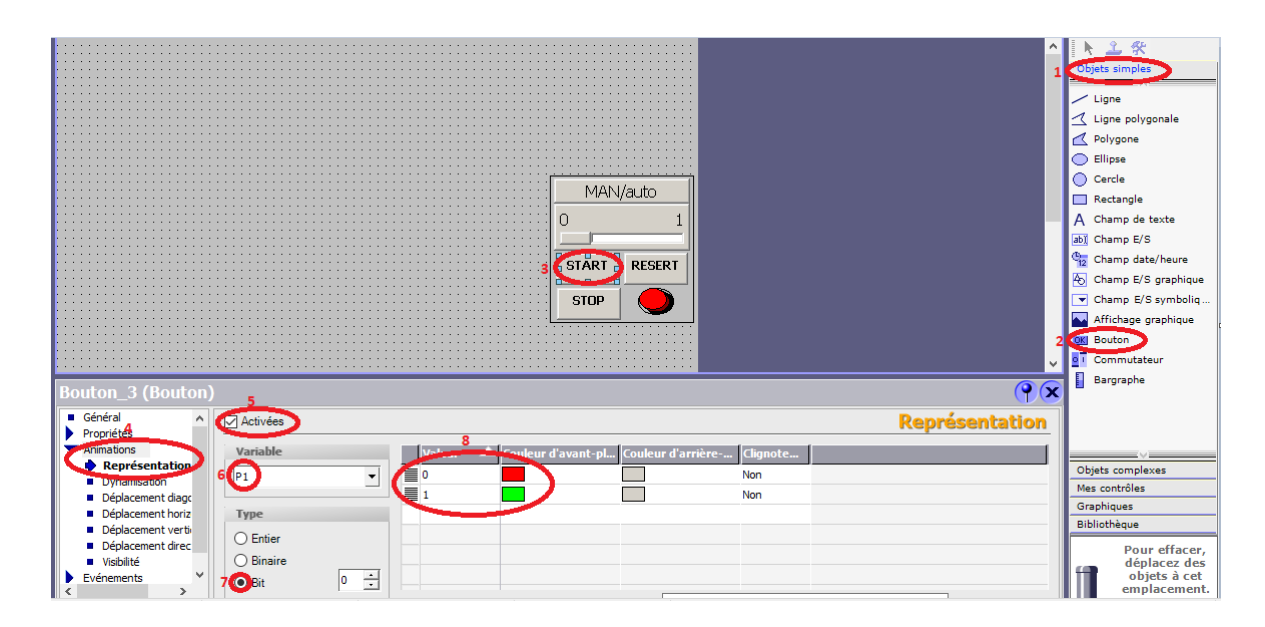

Figure 3.5 – Création d'un bouton START.

9. Dans la Fenêtre de propriétés, sélectionner « Evénement » après appuyez sur « presser ».

- 10. Sélectionner « Editionner Bit » puis « Positionner Bit ».
- 11. En fin, entrer la variable « s1m ».

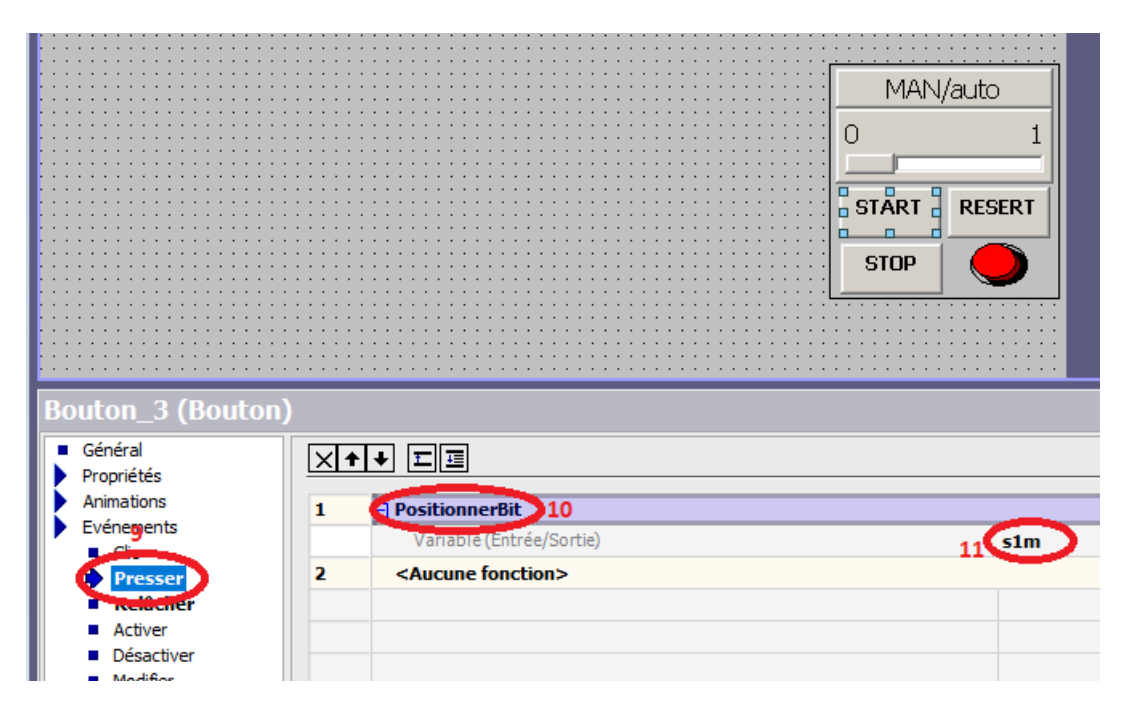

Figure 3.6 – Création d'un bouton start (suite).

12. Dans la Fenêtre de propriétés, sélectionner « Evénement » après appuyez sur 'Relâcher'. 13. Sélectionner « Editionner Bit » puis « RAZ Bit ».

14. En fin, entrer la variable « s1m ».

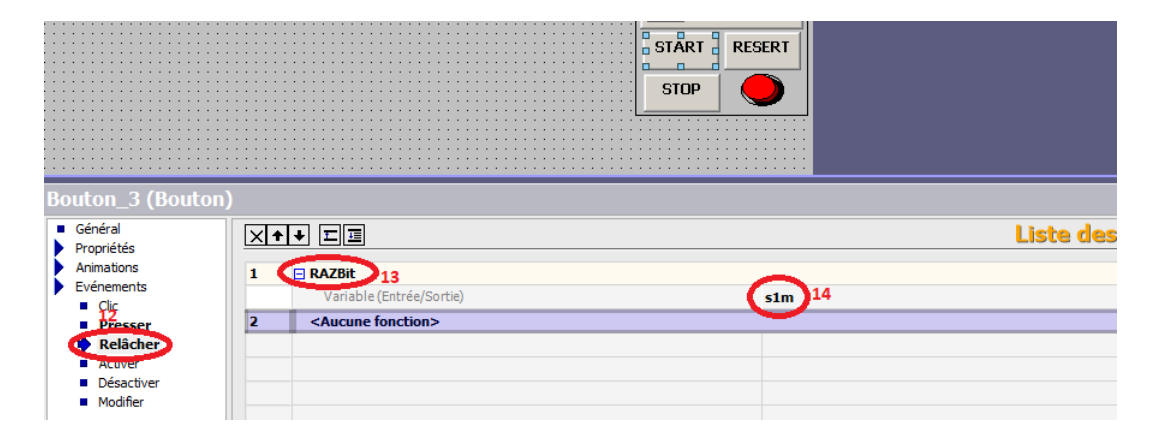

Figure 3.7 – Création d'un bouton start (suite).

### **• Représentation des capteurs et actionneurs :**

On représente les capteurs par seulement des boutons avec leur nom : Cliquer sur « animation\_représentation » :

- On représente les capteurs à l'état 0 [en arrêt] avec une couleur rouge.

- On représente les capteurs à l'état 1 [en marche] avec une couleur verte.

| 2B <sub>2</sub><br>1EF 1                                                                                                    | 1B <sub>2</sub><br>$1EF2 = 1B1$<br>2B1                                                      | 3M1         |                                                 | Part av | MAN/auto<br>------                    |                        |
|----------------------------------------------------------------------------------------------------|---------------------------------------------------------------------------------------------|-------------|-------------------------------------------------|---------|---------------------------------------|------------------------|
| Souton_11 (Bouton)<br>Général<br>Propriétés<br>Animations<br>Représentation<br>Dynamisation<br>Déplacement diagonal<br>Déplacement horizont.<br>Déplacement vertical<br>Déplacement direct<br>■ Visibilité<br>Evénements | <b>√</b> Activées<br>Variable<br>1B1<br>Type<br>$\bigcirc$ Entier<br>Binaire<br>$\odot$ Bit | ▼<br>÷<br>0 | <b>Valeur</b><br>$\equiv$ $\circ$<br>$\equiv$ 1 |         | Couleur d'avant-pl Couleur d'arrière- | Clignote<br>Non<br>Non |

Figure 3.8 – Configuration des capteurs.

Par contre, on représente les actionneurs par des objets simples (polygone) :

- Cliquer sur « animation visibilité ».
- Cliquer sur « Activées ».
- Entrer la variable.
- Sélectionner « visibles ».
- Sélectionner « Bit ».

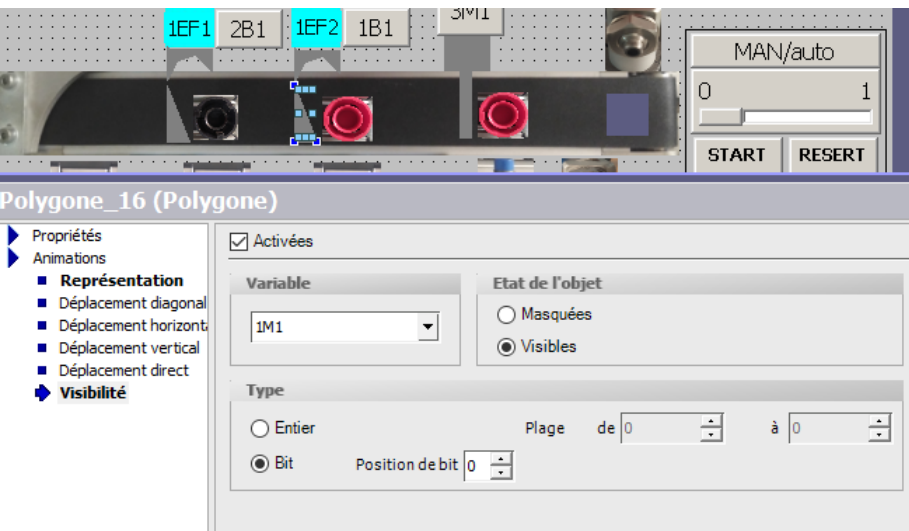

FIGURE 3.9 – Configuration des actionneurs.

#### **• Visibilité des pièces dans les buffers :**

Pour établir un déplacement des pièces dans le WinCC il faut suivre les étapes suivantes :

- Cliquer sur « animation\_ visibilité ».
- Cliquer sur « Activées ».
- Entrer la variable de compteur par exemple « z2m ».
- Sélectionner « visibles».
- Sélectionner « entier ».
- Modifier la plage de 5 à 6.

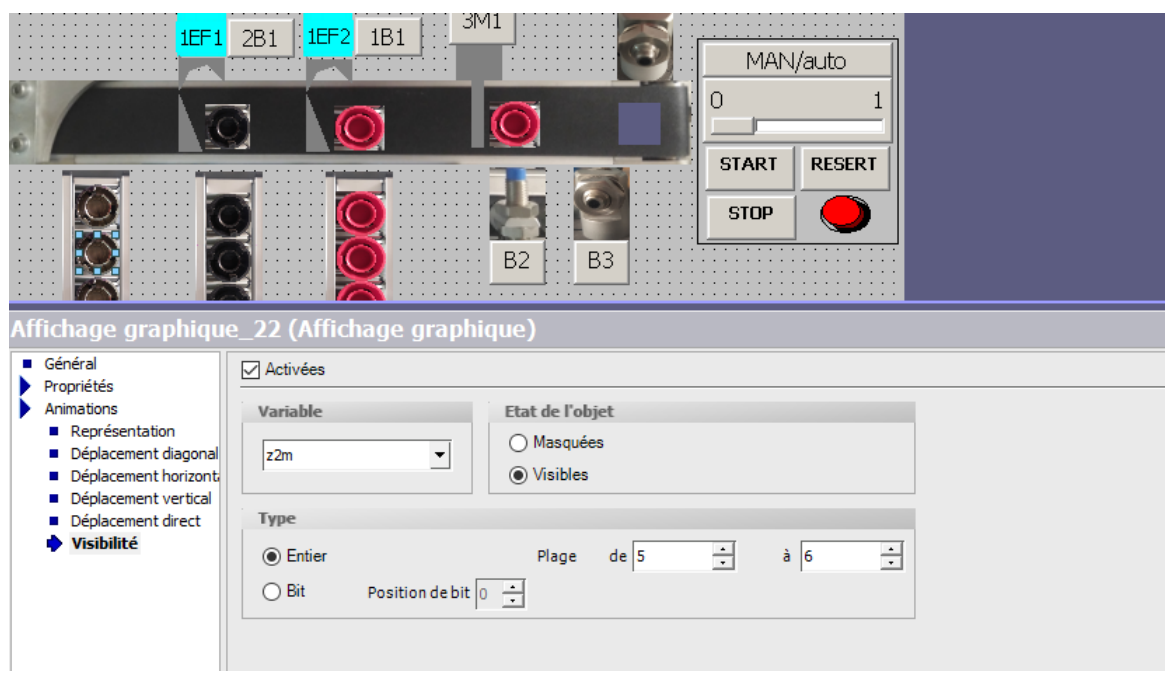

Figure 3.10 – Visibilité des pièces dans les buffers.

### **3.4.3 Vue principale de la station**

Après toutes les étapes précédentes La vue principale ou actuelle contient :

- 1. Logo de laboratoire MELT.
- 2. Logo de notre école.
- 3. Boutons de START, STOP, RESET et commutateur MAN/AUTO.
- 4. Représentation des capteurs et actionneurs.
- 5. Représentation des buffers.
- 6. Affichage de nombre des pièces.
- 7. Leds de remplissage des buffers.
- 8. Figure de station trie.

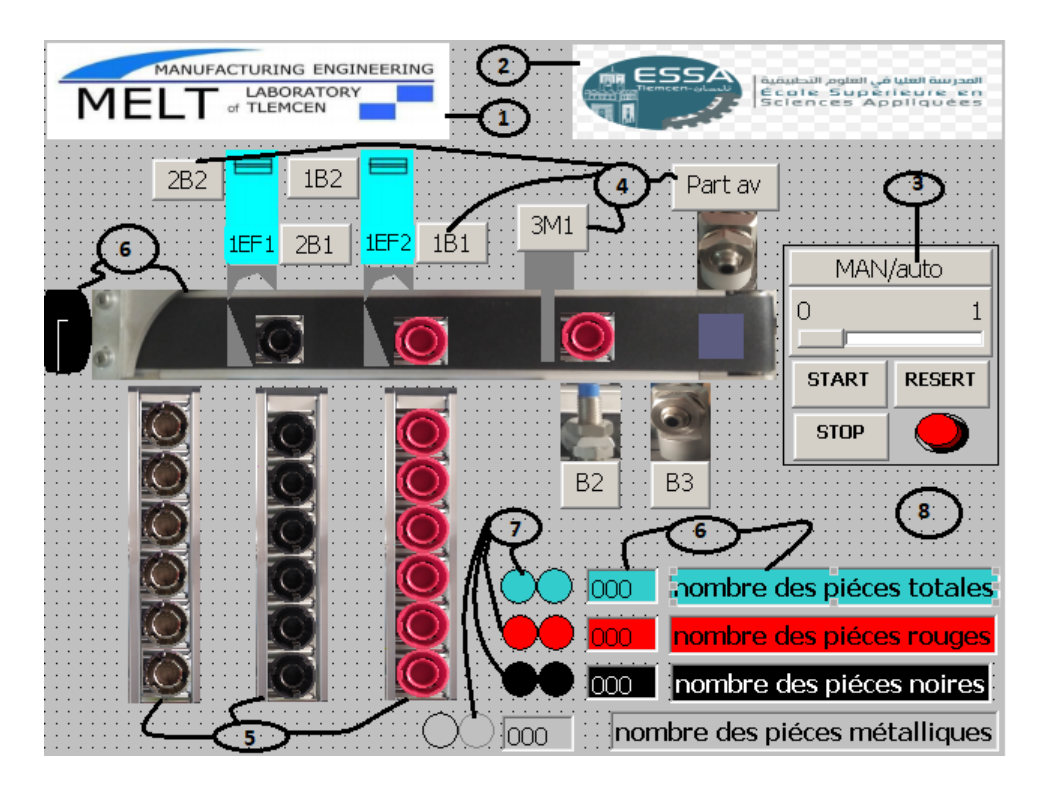

Figure 3.11 – Représentation de la vue principale.

### **3.5 Compilation et simulation du programme**

Apres l'activation de la liaison, tout ce qui nous reste à faire c'est de visualiser le processus sur le pupitre. La simulation se fait avec l'activation de la commande « Runtime » qui se trouve dans la barre de menu sur la fenêtre WinCC flexible.

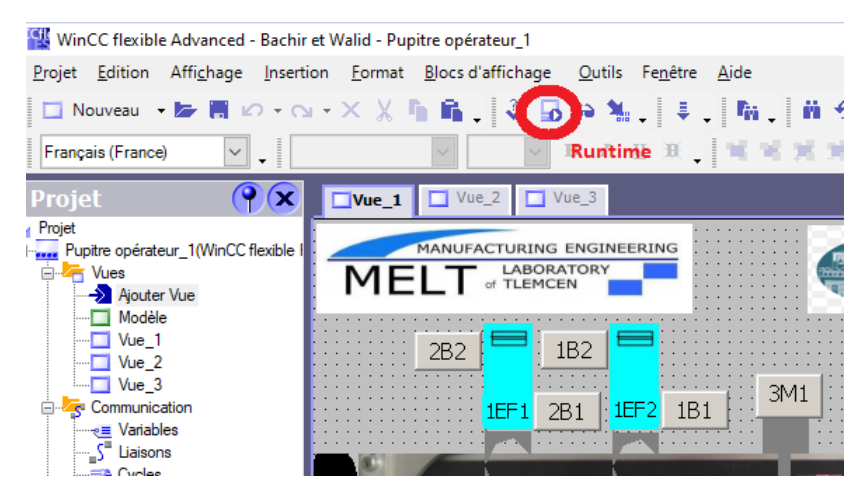

Figure 3.12 – Activation de la visualisation avec Runtime.

Après l'activation du simulateur PLCSIM (PLCSIM en mode RUN-P) sans incrémentation des Bits d'entrée, on va activer l'étape initiale du Grafcet. On a obtenu au niveau de notre interface l'allumage de la bouton Reset qui nous informe que le Bouton RESET prêt à l'appuyer afin d'initialiser la station.

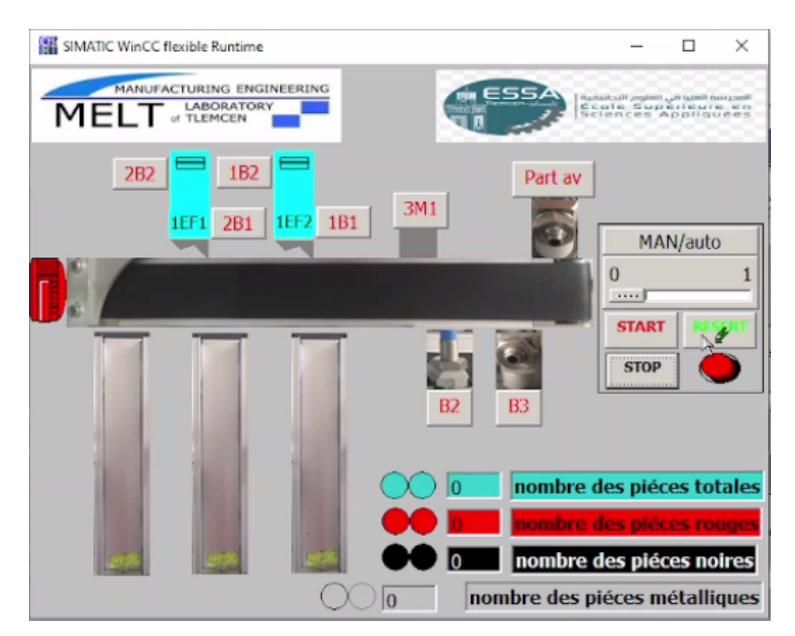

Figure 3.13 – Station de tri pleine en attente de l'appui sur RESET.

On appui sur bouton RESET, on a obtenu l'allumage de la lampe Start qui nous informe que le bouton START est prêt à être activé afin de démarrer la station.

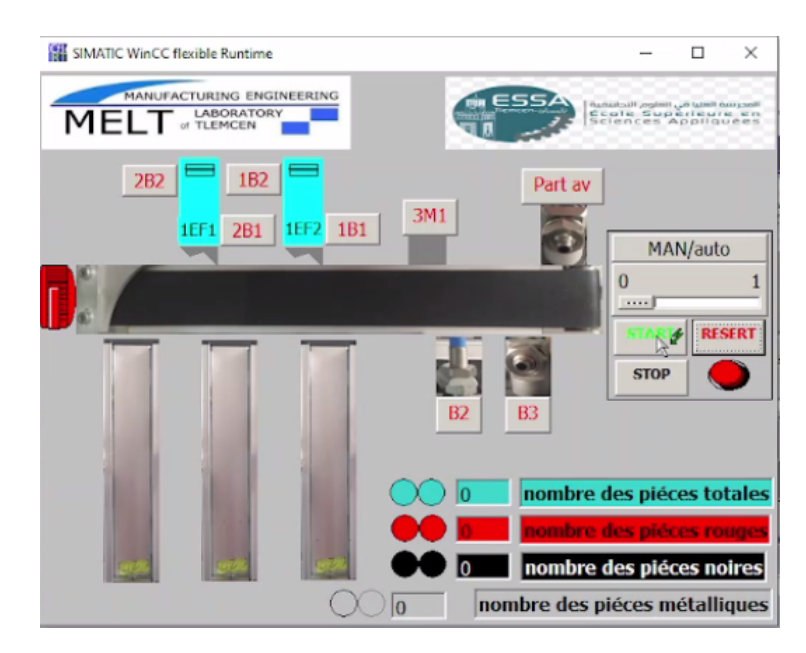

Figure 3.14 – Station pleine en attente de l'appui sur START.

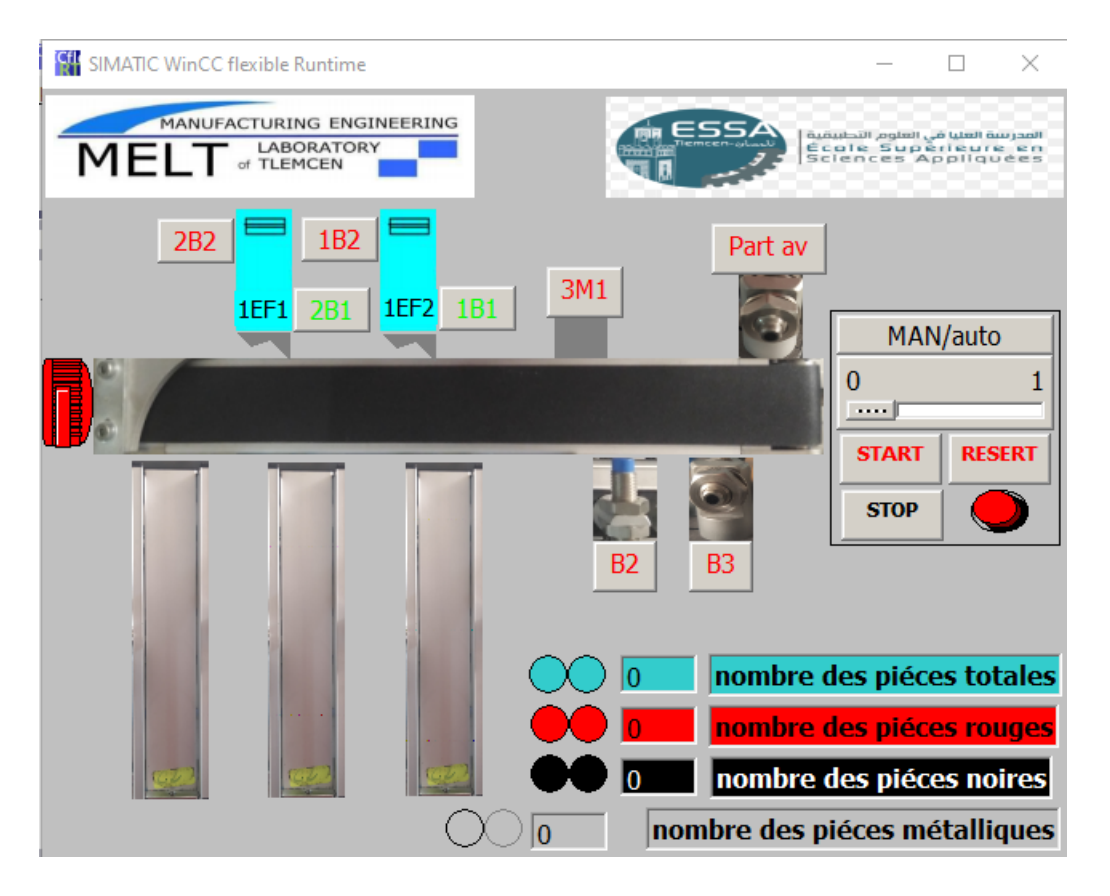

Figure 3.15 – Evènement après l'appui sur Bouton START.

### **3.5.1 Cas des pièces rouges**

Après plusieurs incrémentations des bits responsables sur l'évolution du grafcet de cette station qui sont les capteurs « Part av » et « 1B1 et 1B2 » au niveau du PLCSIM,on a obtenu : le changement de bit au niveau de l'IHM pour les capteurs « Part av » et « B3 » avec changement de couleur du rouge à la couleur vert.

Pour l'actionneur K1(le convoyeur) qui transporte les pièces vers les buffers avec le changement de couleur du rouge à la couleur verte.

![](_page_62_Figure_1.jpeg)

Figure 3.16 – Capteur détectant la présence de la pièce rouge.

L'actionneur 3M1(stoppeur) pour stopper la pièce pendant quelques seconde pour terminer le processus d'identification de couleur et de matière.

![](_page_62_Figure_4.jpeg)

Figure 3.17 – L'actionneur 3M1(stoppeur).

L'actionneur 1M1 (effecteur) monté directement sur un convoyeur qui Dévie aussi les pièces vers buffer (C1).

![](_page_63_Figure_1.jpeg)

Figure 3.18 – L'actionneur 1M1 (effecteur).

Et enfin les pièces sont stockées dans le buffer(C1) comme montre dans (la figure suivante) :

![](_page_63_Picture_4.jpeg)

Figure 3.19 – Pièces rouges stockées dans un buffer spécifique.

**Note :** Si le nombre de pièce rouge stocké dans le buffer attient à six (le buffer saturé), on a obtenu : le changement de couleur (lampe p4r), du rouge à la couleur jaune pendant 2s.

### **3.5.2 Cas des pièces noires**

Après même étapes, on a obtenu : le changement de bit au niveau de l'IHM pour les capteurs « Part av » et « B3 et B4 » avec changement de couleur du rouge à la couleur vert pour le capteur « Part av » et les autres capteurs restent en même couleur rouge. Pour l'actionneur K1(le convoyeur) qui transporte les pièces vers les buffers avec le changement de couleur du rouge à la couleur verte.

![](_page_64_Picture_3.jpeg)

Figure 3.20 – Capteur détectant la présence de la pièce noire.

L'actionneur 3M1(stoppeur) pour stopper la pièce pendant quelques seconde pour terminer le processus d'identification de couleur et de matière.

![](_page_64_Figure_6.jpeg)

FIGURE  $3.21 -$ L'actionneur 3M1(stoppeur).

L'actionneur 2M1 (effecteur) monté directement sur un convoyeur qui Dévie aussi les pièces vers buffer (C2).

![](_page_65_Picture_2.jpeg)

Figure 3.22 – L'actionneur 2M1 (effecteur).

Et enfin les pièces sont stockées dans le buffer(C2) comme montre dans la figure suivante :

![](_page_65_Figure_5.jpeg)

Figure 3.23 – Pièces noires stockées dans un buffer spécifique.

**Note :** Si le nombre de pièce noire stocké dans le buffer attient à six (le buffer saturé), on a obtenu : le changement de couleur (lampe p3n), de la couleur noire à la couleur jaune pendant 2s.

### **3.5.3 Cas des pièces métalliques**

La figure suivante représente une IHM en mode simulateur Runtime et PLCSIM.

![](_page_66_Picture_3.jpeg)

Figure 3.24 – Processus de stockage de la pièce métallique.

**Note :** Si le nombre de pièce métallique stocké dans le buffer attient à six (le buffer saturé), on a obtenu : le changement de couleur (lampe p3m et p4m), de la couleur métallique à la couleur jaune pendant 2s.

**Remarque :** Si les trois buffers sont saturés le système s'arrête et on a obtenu : le changement de couleur (lampe p3 et p4) à la couleur jaune.

![](_page_67_Picture_1.jpeg)

Figure 3.25 – Représentation du système saturé.

### **3.6 Conclusion**

Dans ce chapitre nous avons montré création interface homme machine (IHM de la station de trie) du système MPS500.Ces travaux nous ont permis d'approfondir nos connaissances de la supervision à travers l'IHM développée va permettre une bonne compréhension du principe de visualisation de l'état de notre procédé.

## CONCLUSION GÉNÉRALE

Après la simulation et Intégration du projet en temps réel. La création d'IHM exige une bonne connaissance et une bonne maitrise du langage de supervision et du langage dans lequel l'API est programmée pour communiquer et collecter des adresses des variables qui nous intéressent.

En premier, l'objectif de ce travail était de réaliser une Interface Homme Machine d'une station de tri se trouvant au niveau de labo de rechercher productique MELT de l'université Abou Bekr Belkaid de Tlemcen avec le WinCC flexible, en utilisant la programmation sous STEP7.

Ensuite, dans premier chapitre on a fait une représentation générale sur les révolutions industrielles et les systèmes de supervision aves les étapes de base d'implémentation d'un projet de supervision, ainsi on a vu les systèmes SCADA dans l'industrie.

Par la suite on a exposé le logiciel de traitement des données et de supervision WinCC flexible et ces outils, et le design général, c'est-à-dire comment concevoir une interface homme machine.

À la fin, on a simulé le programme et visualisé son évolution en temps réel, et cela nous permet d'évaluer et valider nos résultats.

En conclusion, nous pouvons résumer notre étude dans ces points :

- La supervision développée à travers l'IHM va permettre une bonne compréhension du principe de visualisation de l'état de notre procédé en temps réel ainsi que la commande à distance depuis le PC.
- Une occasion d'approfondir mes connaissances acquises sur les systèmes automatisés, les automates programmables et sur les logiciels les plus efficaces et fiables de la fameuse marque SIEMENS, tel que le STEP7 et le WinCC flexible ; cela m'a permis d'acquérir une expérience dans le domaine industriel.

Comme perspectives nous souhaitons les personnes qui suivent notre travail de faire créer interface homme machine pour la supervision de ce système MPS variant qui englobe un ensemble des sous stations pour une cible de la commande et la supervision.

## BIBLIOGRAPHIE

- [1] **B. Ikhlef** : « Contribution à l'Etude de la Supervision Industrielle Automatique dans un Environnement SCADA », Université M'Hamed Bougara de Boumerdes, thèse magister, Algérie, 2009.
- [2] **S.I. Tay et N.A. A. Hamid** : « Un aperçu de l'industrie 4.0 : définition, composants et initiatives gouvernementales », Département de la gestion de la production et des opérations, Faculté de gestion de la technologie et des affaires, Université Tun Hussein Onn Malaysia (UTHM)
- [3] **Buletin 04-1** : « Supervisory Control and Data Acquisition (SCADA) Systems », National Communications System, Technical Information *Octobre*2004.
- [4] **Bounab zaid** : « Etude d'un système de supervision et de contrôle SCADA de la région de transport est RTE Skikda», mémoire de fin d'études , Université Mohamed Khider Biskra, 05*Juin*2014.
- [5] **David Bailey,Edwin wright** : « CPractical SCADA for Industry», Edition Newnes , 2003.
- [6] **Gordon Clarke, Deon Reynders** : « Practical Modern SCADA Protocols », Edition Newnes , 2004.
- [7] https ://fr.vikidia.org/wiki/Premiere-révolution-industrielle [Consulté le 29/5/2021].
- [8] https ://fr.yeeply.com/blog/industrie-4-0-definition/ [Consulté le 29/5/2021].
- [9] « Troisième Révolution industrielle », Par La rédaction de l'Etudiant, 28*F*é*vrier*2015. Disponible : https ://www.letudiant.fr/lifestyle/troisieme-revolution-industrielle-definition.html [Consulté le 29/5/2021].
- <span id="page-71-4"></span>[10] https ://www.spotlightmetal.com/iot-basics-what-does-industry-40-mean-a-842216 [Consulté le 30/5/2021].
- [11] **Gimélec** : « industrie 4.0 l'usine connecté », France, *septembre*2013.
- [12] **John Park, Steve Mackay** : « APractical Data Acquisition for Instrumentation and Control Systems », Edition Newnes , 2003.
- [13] **Ronald L. Krutz** : « Securing SCADA Systems », Edition Wiley ,2006
- <span id="page-71-5"></span>[14] **D. Nanping** : « Application of S7-400 and WinCC in Dense Phase System », College of Automation of Beijing Union University Beijing / China, Troisième symposium international sur les ateliers d'application des technologies de l'information intelligentes.
- [15] **Christophe Kolski** : « Interfaces homme-machine, application aux systèmes industriels complexes », Éditions Hermès, 1997.
- [16] **Kolski C** : « Interfaces Homme-Machine », Hermès ,1997.
- [17] **Coutaz J** : « Interfaces Homme-Ordinateur », Dunod ,1990.
- <span id="page-71-0"></span>[18] **Frank Tarpin-Bernard** : « Interaction homme-machine adaptative »,Thèse d'habilitation, L'institut national des sciences appliquées de Lyon et l'université Claude Bernard Lyon I, 2006.
- [19] **Millot. P** : « « Supervision des procédés automatisés et ergonomie », Éditions Hermès ,1988.
- [20] **L. Nigay** : « Conception et modélisation logicielles des systèmes interactifs : application aux interfaces multimodales », PhD dissertation, Université de Grenoble, France, 1994.
- [21] **M. David Julien** : « S« Goliath : un environnement à base de modèles et agents pour la conception d'interface utilisateurs »,Thèse de doctorat de l'université Paris 6, 2004.
- <span id="page-71-1"></span>[22] **Manuels SIEMENS** : « Wincc flexible Getting Started Debutants », SIMATIC ,2006.
- <span id="page-71-2"></span>[23] **Manuels SIEMENS** : « WinCC flexible 2008 », SIMATIC HMI ,2008.
- <span id="page-71-3"></span>[24] **Ouafi mohamed** :mémoire de master, sciences et technologies, automatique, université de biskra, ,*juin*2018.
- <span id="page-71-6"></span>[25] **Siemens** : « WinCC Simatic HMI Getting started », Edition ,*M ars*2000.
## **Résumé :**

L'industrie est toujours en croissance. C'est pourquoi la supervision des unités de production est devenue aujourd'hui une nécessité absolue. Ce mémoire résume nos travaux dans le cadre du projet de fin d'étude, qui vise à simuler et superviser une station de la chaîne de production MPS 500, plus précisément la station de tri. Afin d'assurer un fonctionnement normal sous une bonne supervision et un bon contrôle, nous avons commencé à utiliser un autre outil nommé WinCC flexible 2008 pour concevoir une IHM adaptée à cette station, et simuler cette conception via un simulateur d'exécution Runtime, qui représente notre station.

**Mots-Clés :** IHM, WinCC Flexible, Simulateur, Runtime, step7, MPS500, l'industrie 4.0, SCADA.

## **Abstract :**

The industry is still growing. That is why the supervision of production units has become an absolute necessity today. This dissertation summarizes our work in the framework of the end-of-study project, which aims at simulating and supervising a station of the MPS 500 productionline, more precisely the sorting station.

In order to ensure a normal operation under a good supervision and control, we started to use another tool named WinCC flexible 2008 to design a HMI adapted to this station, and to simulate this design via a Runtime simulator, which represents our station.

**Key-Words :** IHM, WinCC Flexible, Simulateur, Runtime, step7, MPS500, l'industrie 4.0, SCADA.

## **الملخص:**

**الصناعة ال تزال تنمو. ولهذا أصبح اإلشراف على وحدات اإلنتاج ضرورة مطلقة اليوم. تلخص هذه المذكرة عملنا كجزء من مشروع نهاية الدراسة، والذي يهدف إلى محاكاةواإلشراف على محطة في خط إنتاج 500 MPS وبشكل أدق محطة الفرز. من أجل ضمان التشغيل العادي تحت إشراف وتحكم جيدين، بدأنا في استخدام أداة أخرى تسمى WinCC مرنة 2008 لتصميم HMI مناسب لهذه المحطة، ومحاكاة هذا التصميم عبر محاكي تنفيذ وقت التشغيل والذي يمثل محطتنا.** 

**IHM, WinCC FLEXIBLE, Simulateur, Runtime, Step7, MPS 500 : المفتاحية كلمات ال . SCADA, L'industrie 4.0**